**سرهف**

#### **ش**

شبكة سلكية كابل الشبكة، توصيل **[8](#page-54-0)** شحن المنتجات للإصلاح أو الانتما*ن* [4](#page-17-0)5 **ع**شرائح الطاقة، استخدام **[6](#page-56-0)** لإلصالح أو االئتمان **<sup>5</sup>**

عناوين البريد الإلكتر وني **[4](#page-18-0)** للحصول على الدعم الفني **4** عناوين البريد الإلكتروني الخاصة بالدعم 44

عناوين البريد الإلكتروني الخاصة بالدعم **[4](#page-18-0)**<br>**ق**<br>قائمة تدقيق التشخيص<br>قررات الكمبيوتر **[26](#page-36-0)**<br>م<br>مجموعة رقائق **[51](#page-11-0)** 

محر ك الأقر اص **1** أحجام األقراص المدعومة **[9](#page-43-0)**

محول الطاقة **[5](#page-5-0) 7** , **5** مركز دعم Dell **[33](#page-29-0)** مرتجعات للضمان **[45](#page-17-0)** الحجم والوزن **[6](#page-6-0)** مشاكل الأجهز ة **[3](#page-26-0)** تشخيص **6 [3](#page-32-0)** مشاكل الطاقة، حل **0 [1](#page-48-0)** مصابيح حالة الجهاز **4** مواقع الدعم حول العالم 43 موقع دعمDell<br>ميزات البرامج **[26](#page-36-0)**<br>**ن**<br>ناقل التمديد **[51](#page-11-0)** 

نسخ احتياطية **2** إنشاء **[8](#page-34-0)**

فهرس

التلف، تفادي **[5](#page-57-0)** الحفاظ على الطاقة **[2](#page-35-0)7**<br>الدعم الفني **[43](#page-19-0)** الطاقة **[2](#page-35-0)** الحفاظ على **7** العثور على المزيد من المعلومات **[4](#page-14-0)8**<br>الكمبيوتر، إعداد **[5](#page-57-0)**<br>المعالج **[50](#page-12-0)** المنتجات **[4](#page-17-0)** المعلومات والشراء **5** الموارد، العثور على المزيد [4](#page-14-0)8 المواصفات **[50](#page-12-0)**<br>پ<br>برامج التشغيل والتنزيلات **[49](#page-13-0)**<br>ت

تخصيص

إعدادات الطاقة الخاصة بك **[2](#page-35-0)7**<br>سطح المكتب **[27](#page-35-0)** 

تركيب الحامل **[5](#page-57-0)** تدفق الهواء، السماح **[5](#page-57-0)** تسجيل الدخول إلى FTP، مجهول **[4](#page-18-0)4** 

تسجيل الدخول إلى FTP، مجهول **4**<br>حالة الطلب **[44](#page-18-0)**<br>حامل الكمبيوتر **[5](#page-57-0)**<br>خدمة العملاء **[43](#page-19-0)**<br>خدمة العملاء **43**<br>خيارات الحامل الرأسي والأفقي **5**<br>دعم الذاكرة **[50](#page-12-0), [51](#page-11-0)** 

Dell Technology دليل **4** للمزيد من المعلومات **[8](#page-14-0)**

#### **ر**

**3** رسائل النظام **[4](#page-28-0)**

## **فهرس**

#### **D**

 **3** DellConnect **6** Dell Diagnostics

### **I**

ISP

مزود خدمة اإلنترنت **0**

#### **W**

Windows Vista ® إعداد **[10](#page-52-0)** إعادة تثبيت **<sup>0</sup> ا**Windows، إعادة تثبيت **<sup>7</sup>** أداة استكشاف أخطاء األجهزة وإصالحها **5** أقراص

استخدام **9**

<span id="page-3-0"></span>أقر اص DVD، تشغيل وإنشاء 2**7** اتصال إنترنت **[10](#page-52-0)** إعادة تثبيت Windows **[37](#page-25-0)** أقراص DVD، تشغيل وإنشاء اتصال الشبكة إصالح **9** اتصــال شبكة لاسلكية **9** استعادة النسخ الأصلية للبيانات **8**<br>استعادة النظام **[37](#page-25-0)** استعادة نسخة المصنع الأصلية من Dell **[7](#page-25-0)**<br>الأقراص المضغوطة، تشغيل وإنشاء **[27](#page-35-0)**<br>الإعداد، قبل البدء **[5](#page-57-0)** االتصال باإلنترنت **0** االتصال بشركةDell **[6](#page-16-0)** الاتصال بشركة Dell عبر الانترنت **7** البيانات، عمل نسخ احتياطية **[28](#page-34-0)** االتصال بشركة Dell عبر اإلنترنت

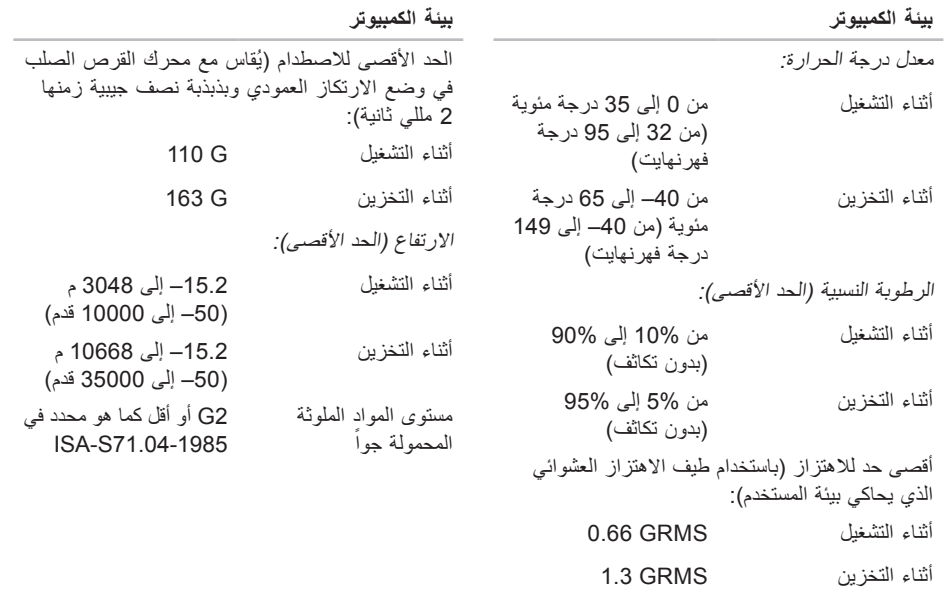

<span id="page-5-0"></span>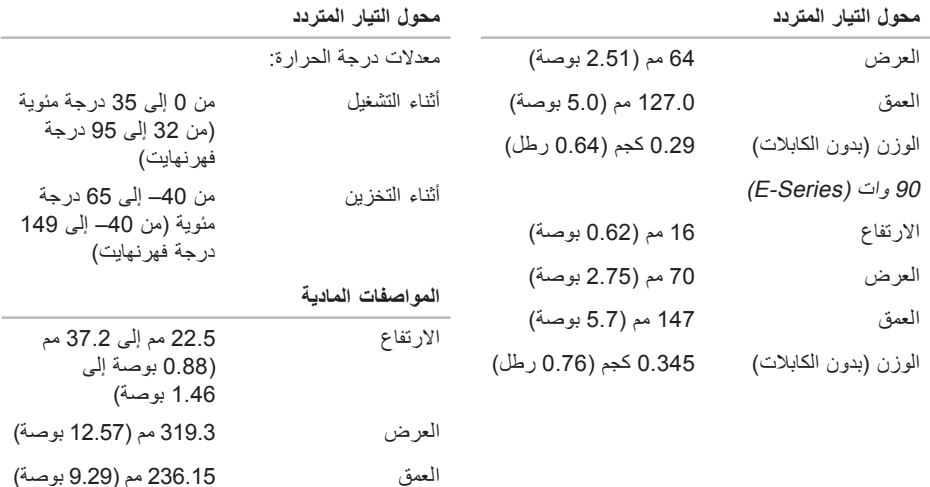

الوزن (مع بطارية 6 خلايا): يمكن التهيئة حتى أقل من 2.2 كجم (4.9 رطل)

<span id="page-6-0"></span>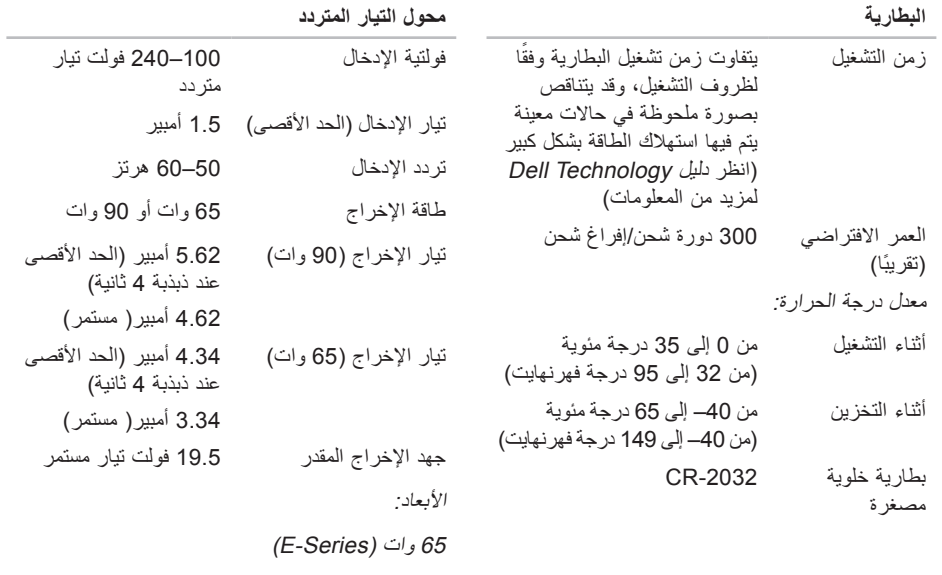

االرتفاع 16 مم )0.62 بوصة(

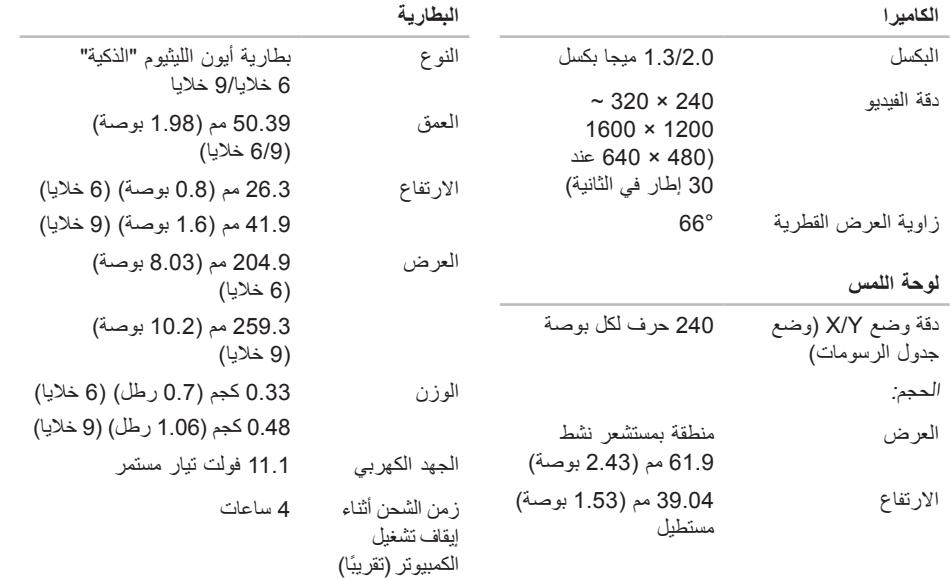

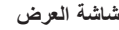

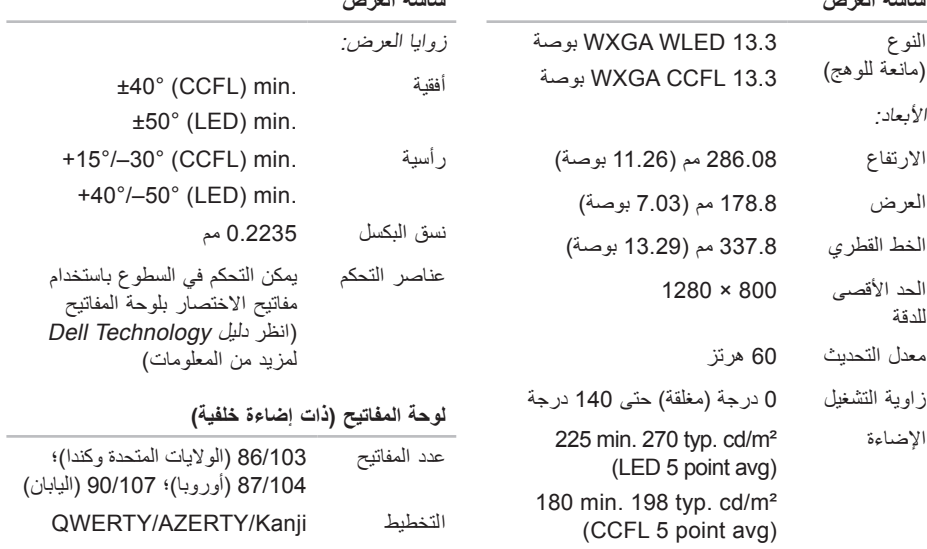

**شاشة العرض**

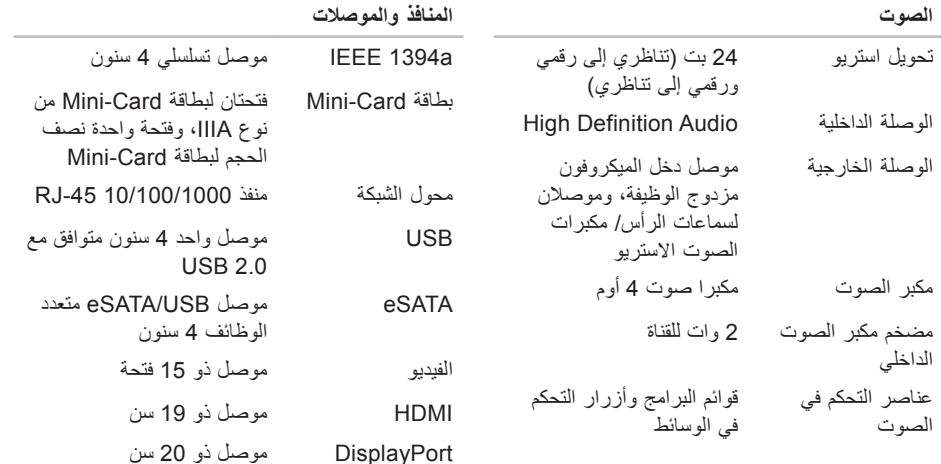

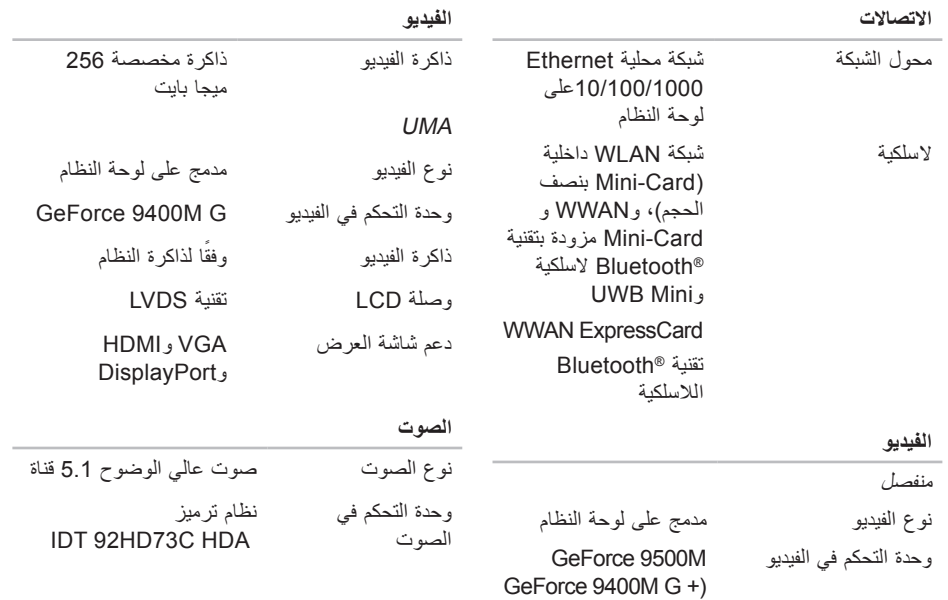

)GeForce 9200M GS

<span id="page-11-0"></span>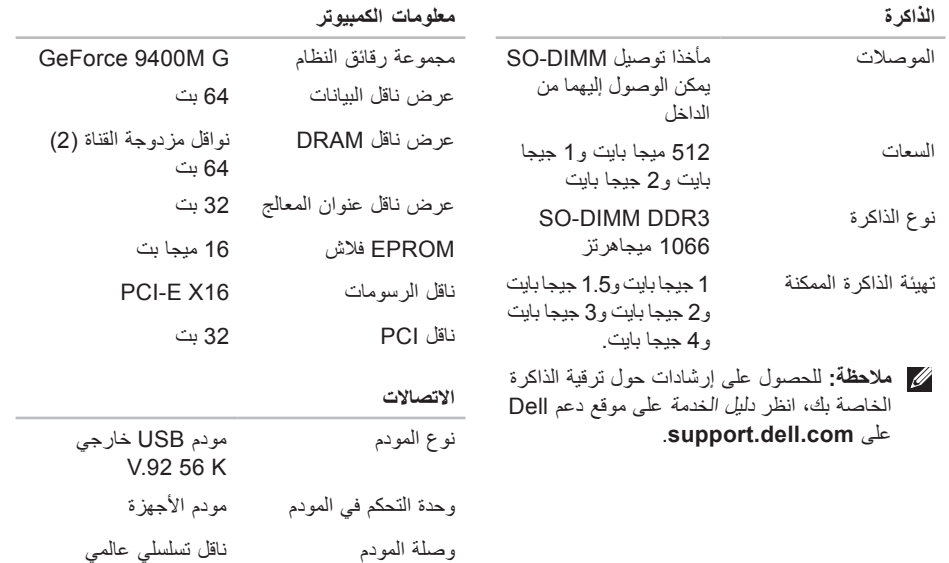

(USB)

**المواصفات األساسية**

<span id="page-12-1"></span>**موديل النظام**

Studio XPS 1340

يوفر هذا القسم المعلومات األساسية التي قد تحتاج إليها عند إعداد الكمبيوتر أو تحديث برامج التشغيل الخاصة به أو ترقيته. للحصول على المزيد من المواصفات المفصلة، انظر دليل الخدمة على موقع دعم Dell على **com.dell.support**. **مالحظة:** قد تختلف العروض حسب المنطقة. لمزيد من المعلومات حول تهيئة جهاز الكمبيوتر الخاص بك، انقر **Help and Support** ← )ابدأ )**Start** فوق )التعليمات والدعم( وحدد الخيار لعرض معلومات حول الكمبيوتر الخاص بك.

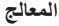

<span id="page-12-0"></span>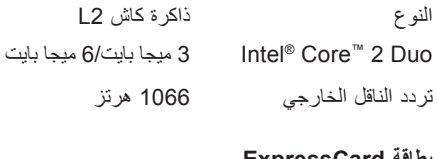

## **بطاقة ExpressCard**

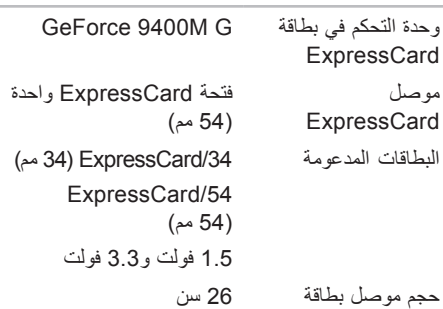

حجم موصل بطاقة **ExpressCard**  <span id="page-13-0"></span>الحصول على المزيد من المعلومات والموارد

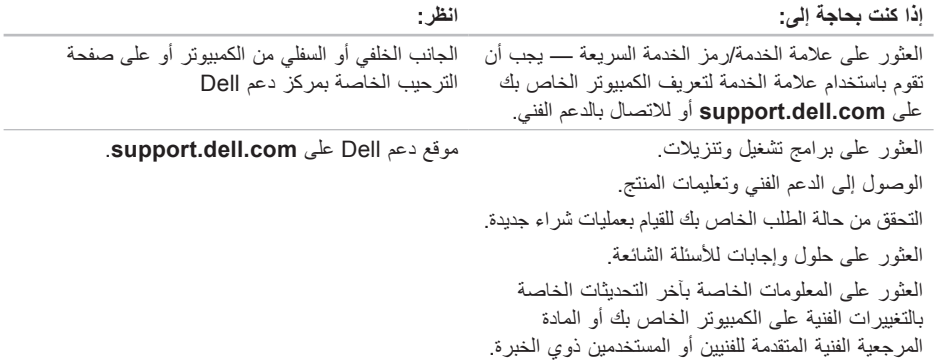

**الحصول على المزيد من المعلومات والموارد**

<span id="page-14-0"></span>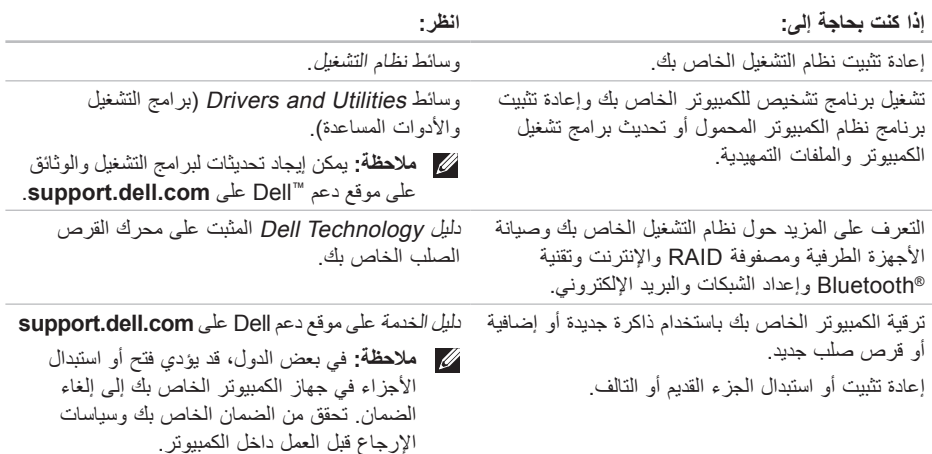

- رسالة خطأ أو كود إشارة صوتية أو كود تشخيصي:
- وصف المشكلة وإجراءات استكشاف األخطاء وإصالحها التي قمت بتنفيذها:

#### <span id="page-15-1"></span>**االتصال بشركة Dell**

للعمالء بالواليات المتحدة، اتصل على DELL-WWW800- .)800-999-3355(

**مالحظة:** إذا لم يكن لديك اتصال نشط باإلنترنت، فيمكنك العثور على معلومات االتصال على فاتورة الشراء الخاصة بك أو استمارة التغليف أو الفاتورة أو بيان منتج Dell.

توفر Dell خيارات خدمة ودعم مختلفة تعتمد على الهاتف واإلنترنت. يختلف توافر هذه الخيارات باختالف الدولة والمنتج وقد ال تتوافر بعض الخدمات في منطقتك.

<span id="page-15-0"></span>لالتصال بشركة Dell للوصول لقسم المبيعات أو الدعم الفني أو خدمة العمالء:

- .**support.dell.com** بزيارة قم **.1**
- **.2** قم بتحديد الدولة أو المنطقة الخاصة بك في القائمة اختر )**Choose A Country/Region** المنسدلة دو لة/منطقة) في أسفل الصفحة.
- **.3** انقر فوق **Us Contact**( االتصال بنا( على الجانب األيسر من الصفحة.
	- **4**. قم بتحديد الخدمة أو رابط الدعم الملائم وفقًا لحاجتك.
		- **.5** اختر وسيلة االتصال بشركة Dell التي تالئمك.

الحصول على المساعدة

#### <span id="page-16-2"></span><span id="page-16-1"></span>**قبل االتصال**

**مالحظة:** اجعل رمز الخدمة السريعة جاهزا أثناء االتصال. يساعد هذا الرمز نظام هاتف الدعم المؤتمت من Dell على ً توجيه اتصالك بصورة أكثر فعالية. قد تتم أيضا مطالبتك بتقديم عالمة الخدمة الخاصة بك )تظهر عالمة الخدمة ورمز الخدمة السريعة على صفحة الترحيب في Dell .))Dell دعم مركز )Support Centre

تذكر أن تملأ قائمة تدقيق التشخيص التالية. إن أمكن، قم بتشغيل جهاز الكمبيوتر الخاص بك قبل االتصال بشركة Dell ً للمساعدة واتصل من هاتف قريب من الجهاز. قد يُطلب طلبا منك كتابة بعض الأوامر على لوحة المفاتيح ووضع معلومات مفصلة أثناء العمليات أو محاولة اتخاذ خطوات أخرى الستكشاف األخطاء وإصالحها، والتي ال يمكن إجراؤها إال على الكمبيوتر ذاته. تأكد من إتاحة وثائق جهاز الكمبيوتر.

**قائمة تدقيق التشخيص**

- االسم:
- التاريخ:
- العنوان:
- رقم الهاتف:
- <span id="page-16-0"></span> عالمة الخدمة )الباركود الموجود على الجزء الخلفي أو السفلي من الكمبيوتر ):
	- رمز الخدمة السريعة:
	- رقم تخويل المواد المرتجعة ً )إذا كان مزودا من فني دعم Dell):
		- نظام التشغيل واإلصدار:
			- األجهزة:
			- بطاقات التمديد:
		- هل أنت متصل بشبكة؟ نعم/ال
		- الشبكة واإلصدار ومحول الشبكة:
			- البرامج واإلصدارات:

انظر وثائق نظام التشغيل الخاص بك لتحديد محتويات ملفات ً بدء تشغيل الكمبيوتر. إذا كان الكمبيوتر متصال بطابعة، فقم بطباعة كل ملف. أو قم بتسجيل محتويات كل ملف قبل االتصال بشركة Dell.

#### **معلومات المنتج**

إذا كنت في حاجة لمعلومات حول منتجات إضافية متاحة من Dell، أو إذا كنت ترغب في إرسال طلب، قم بزيارة موقع Dell عبر اإلنترنت على **com.dell.www**. للتعرف على رقم الهاتف الذي يمكنك االتصال به من منطقتك أو للتحدث إلى مسؤول المبيعات، انظر "االتصال بشركة Dell "في صفحة 47

### **إرجاع عناصر لإلصالح أو االئتمان في فترة الضمان**

قم بتجهيز جميع العناصر الجاري إرجاعها، سواء لإلصالح أو االئتمان، كما يلي:

- **.1** اتصل بشركة Dell للحصول على Material Return Number Authorization( رقم تخويل المواد المرتجعة)، واكتبه بوضوح على الصندوق من الخارج.
- **.2** للتعرف على رقم الهاتف الذي يمكنك االتصال به من منطقتك، انظر "االتصال بشركة Dell "في صفحة [.47](#page-15-1)
	- **.3** ضع في الصندوق نسخة من الفاتورة وخطاب يوضح سبب اإلرجاع.
- <span id="page-17-0"></span>**.4** ضع نسخة من قائمة تدقيق التشخيص )انظر "قائمة تدقيق التشخيص" في صفحة [46](#page-16-1))، توضح الاختبار ات التي أجريتها وأية رسائل خطأ ظهرت عند استخدام Dell في" Dell Diagnostics"انظر )Diagnostics صفحة [36\(](#page-26-1).
- **.5** ضع أية ملحقات تخص العنصر )العناصر( الجاري إرجاعه (كابلات الطاقة والبرامج والموجهات وغيرها) إذا كان اإلرجاع لالئتمان.
- **.6** قم بتعبئة الجهاز المراد إرجاعه في علبة التغليف األصلية (أو ما يعادلها).
	- **.7** أنت مسئول عن تسديد مصاريف الشحن. أنت مسئول أيضاً عن تأمين أي منتج يتم إرجاعه، كما أنك تتحمل مسئولية فقدانه أثناء الشحن إلى Dell. ال يتم قبول حزم الدفع عند الاستلام (C.O.D).
- **.8** يتم رفض أي من المرتجعات إذا لم تشتمل على أي من المتطلبات السابقة عند رصيف استالم Dell ويتم إرجاعها إليك.

الحصول على المساعدة

عناوين البريد اإللكتروني الخاصة بدعم Dell

- **mobile\_support@us.dell.com**
	- **support@us.dell.com**
- أمريكا دول )**la-techsupport@dell.com** الالتينية والبحر الكاريبي فقط(
- **com.dell@apsupport**( دول آسيا/المحيط الهادي فقط)

عناوين البريد اإللكتروني الخاصة بتسويق ومبيعات Dell

- **com.dell@apmarketing**( دول آسيا/المحيط الهادي فقط)
	- )فقط كندا )**sales\_canada@dell.com**

بروتوكول نقل الملفات مجهول )FTP)

#### **ftp.dell.com**

قم بتسجيل الدخول كمستخدم: مجهول، واستخدم عنوان البريد اإللكتروني الخاص بك ككلمة المرور.

### **خدمة AutoTech**

توفر خدمة دعم Dell المؤتمتة – AutoTech – أجوبة مسجلة ً لألسئلة األكثر تداوال بين عمالء Dell بشأن أجهزة الكمبيوتر المحمولة وأجهزة الكمبيوتر من نوع سطح المكتب الخاصة بهم.

<span id="page-18-0"></span>عند االتصال بخدمة AutoTech، استخدم هاتف مزود بخدمة الطنين باللمس لتحديد الموضوعات المتوافقة مع أسئلتك. للحصول على اإلرشادات الخاصة بالوصول إلى رقم الهاتف الذي يمكنك االتصال به من منطقتك، انظر "االتصال بشركة Dell "في صفحة [.47](#page-15-1)

**خدمة حالة الطلب المؤتمتة**

للتحقق من حالة أي من منتجات Dell التي طلبتها، يمكنك زيارة الموقع **com.dell.support**، أو يمكنك االتصال بخدمة حالة الطلب المؤتمتة. تظهر رسالة مسجلة تُطالبك بالمعلومات الالزمة لتحديد مكان الطلب الخاص بك وتقديم تقرير بشأنه. لمعرفة رقم الهاتف الذي يمكنك االتصال به من منطقتك فيما يتعلق بوجود مشاكل في طلبك، انظر "االتصال بشركة Dell "في صفحة [.47](#page-15-1)

إذا كان لديك أية مشكلة بشأن طلبك، مثل أجزاء مفقودة أو أجزاء خطأ أو فاتورة غير صحيحة، فاتصل بشركة Dell للحصول على مساعدة العمالء. يجب أن تكون الفاتورة أو استمارة التغليف في متناول يديك عند االتصال. للتعرف على رقم الهاتف الذي يمكنك االتصال به من منطقتك، انظر "االتصال بشركة Dell "في صفحة [.47](#page-15-1)

### <span id="page-19-1"></span>**الدعم الفني وخدمة العمالء**

تتوافر خدمة دعم Dell لإلجابة عن استفساراتك حول أجهزة Dell. يستخدم فريق العمل بالدعم لدينا برامج تشخيصية تعتمد على الكمبيوتر لتوفير إجابات سريعة ودقيقة.

لالتصال بخدمة دعم Dell، انظر "قبل االتصال" في صفحة [46](#page-16-2) ثم تعرف على معلومات االتصال الخاصة بمنطقتك أو انتقل إلى .**support.dell.com**

### **DellConnect™**

تعتبر DellConnect أداة وصول بسيطة عبر اإلنترنت، تتيح لموظف خدمة ودعم Dell الوصول إلى الكمبيوتر الخاص بك من خالل اتصال واسع النطاق وتشخيص المشكلة التي يواجهها الكمبيوتر لديك وإصالحها، وذلك كله تحت إشرافك. للمزيد من المعلومات، انتقل إلى **com.dell.support** وانقر فوق .**DellConnect**

#### **خدمات عبر اإلنترنت**

<span id="page-19-0"></span>يمكنك التعرف على منتجات Dell والخدمات التي تقدمها على مواقع الويب التالية:

- **www.dell.com**
- **ap/com.dell.www**( دول آسيا/المحيط الهادي فقط(
	- )فقط اليابان )**www.dell.com/jp**
	- )فقط أوروبا )**www.euro.dell.com**
	- **la/com.dell.www**( دول أمريكا الالتينية والبحر الكاريبي)
		- )فقط كندا )**www.dell.ca**

يمكنك الوصول إلى دعم Dell عبر مواقع الويب وعناوين البريد اإللكتروني التالية: مواقع الويب الخاصة بدعم Dell

- **support.dell.com**
- )فقط اليابان )**support.jp.dell.com**
- )فقط أوروبا )**support.euro.dell.com**

**الحصول على المساعدة**

إذا كنت تواجه مشكلة تتعلق بجهاز الكمبيوتر لديك، فيمكنك إكمال الخطوات التالية لتشخيص واستكشاف المشكلة وإصالحها:

- 1. انظر "حل المشاكل" في صفحة [29](#page-33-1) للتعرّ ف على المعلومات واإلجراءات التي تتعلق بالمشكلة التي تواجهها في الكمبيوتر.
- **.2** انظر "Diagnostics Dell "في صفحة [36](#page-26-1) للتعرف على اإلجراءات الخاصة بكيفية تشغيل Diagnostics Dell.
	- **.3** قم بملء "قائمة تدقيق التشخيص" في صفحة .[46](#page-16-1)
- **.4** استخدم مجموعة برامج Dell الشاملة للخدمات الفورية المتاحة على موقع دعم Dell على )**com.dell.support**)، وذلك للحصول على تعليمات بشأن إجراءات التثبيت واستكشاف األخطاء وإصالحها. انظر "خدمات عبر اإلنترنت" في صفحة [43](#page-19-1) ً للحصول على قائمة أكثر شموال لدعم Dell عبر اإلنترنت.
	- **.5** إذا لم تساعد الخطوات السابقة على حل المشكلة، انظر "االتصال بشركة Dell "في صفحة .[47](#page-15-1)
- <span id="page-20-0"></span>**مالحظة:** اتصل بدعم Dell من هاتف قريب من جهاز الكمبيوتر حتى يتمكن فريق الدعم من مساعدتك بأية إجراءات ضرورية.
- **مالحظة:** قد ال يكون نظام Code Service Express (رمز الخدمة السريعة) من Dell متاحاً في جميع الدول.

عند مطالبتك من قبل نظام هاتف Dell المؤتمت، قم بإدخال رمز الخدمة السريعة لتوجيه المكالمة مباشرةً إلى مسؤول الدعم المناسب. إذا لم يكن لديك رمز الخدمة السريعة، فقم بفتح مجلد **Accessories Dell**( ملحقات Dell)، وانقر نقراً مزدوجاً فوق الرمز **Express Service Code** (رمز الخدمة السريعة)، ثم اتبع التوجيهات.

**ملاحظة:** لا تكون بعض الخدمات متاحة دائماً في جميع األماكن خارج قارة أمريكا. اتصل بممثل Dell المحلي للحصول على معلومات حول اإلتاحة.

انقر فوق **Exit**( إنهاء( إذا ظهرت رسالة **Install . 3** .)Windows تثبيت )**Windows**

قم بإعادة تشغيل الكمبيوتر. **. 4**

- عند ظهور شعار DELL اضغط على >12F >على الفور. **. 5**
- **مالحظة:** ً إذا انتظرت طويال وظهر شعار نظام التشغيل، واصل االنتظار حتى ترى سطح مكتب Microsoft؛ ثم أوقف تشغيل جهاز ® Windows ® الكمبيوتر وأعد المحاولة.
- ملا**حظة:** تُغيّر الخطوات التالية تتابع التمهيد لمرة واحدة فقط. في المرة التالية التي تقوم فيها بتشغيل الكمبيوتر، يتم تمهيده وفقًا للأجهزة المحددة في برنامج إعداد النظام.
	- عند ظهور قائمة جهاز التمهيد، قم بتمييز **. 6** أقراص محرك )**CD/DVD/CD-RW Drive** CD/DVD/CD-RW) ثم اضغط على <Enter>.
- اضغط على أي مفتاح من أجل ROM-CD from Boot **. 7** )التمهيد من القرص المضغوط(. اتبع اإلرشادات التي تظهر على الشاشة إلتمام عملية التثبيت.

تبدأ عملية االستعادة وقد تستغرق خمس دقائق أو أكثر حتى تكتمل. تظهر رسالة عند استعادة نظام التشغيل والتطبيقات المثبتة في المصنع إلى إعدادات المصنع. **.9** انقر فوق **Finish**( إنهاء( إلعادة تشغيل الكمبيوتر. **إعادة تثبيت نظام التشغيل**

#### **قبل البدء**

إذا كنت تفكر في إعادة تثبيت نظام التشغيل Windows لتصحيح مشكلة ببرنامج تشغيل تم تثبيته حديثاً، فحاول أولاً Windows Device Driver Rollback أداة استخدام )استعادة برنامج تشغيل الجهاز من Windows). إذا لم يقم Device Driver Rollback (استعادة برنامج تشغيل الجهاز( بحل المشكلة، فاستخدم Restore System( استعادة النظام) لإعادة نظام التشغيل إلى حالة التشغيل التي كان عليها قبل تثبيت برنامج التشغيل الجديد للجهاز. انظر "استعادة النظام" في صفحة .[37](#page-25-1)

**إشعار:** قبل تثبيت نظام التشغيل، قم بعمل نسخ احتياطية لجميع ملفات البيانات الموجودة على محرك القرص الثابت الأساسي. للقيام بالتهيئة التقليدية لمحرك القرص الصلب، سيكون محرك القرص الصلب الأساسي هو أول محرك أقراص يكتشفه الكمبيوتر.

<span id="page-22-0"></span>إلعادة تثبيت Windows، تحتاج إلى العناصر التالية:

 وسائط نظام التشغيل من Dell

 وسائط Utilities and Drivers( برامج التشغيل واألدوات المساعدة( من Dell

**مالحظة:** تشتمل وسائط Utilities and Drivers )برامج التشغيل واألدوات المساعدة( من Dell على برامج التشغيل التي تم تثبيتها أثناء تجميع الكمبيوتر. استخدم وسائط Utilities and Drivers( برامج التشغيل والأدوات المساعدة) من Dell لتحميل أي بر امج تشغيل مطلوبة. وفقًا للمنطقة التي قمت بطلب الكمبيوتر منها أو ما إذا كنت قد طلبت الوسائط، فقد ال يتم شحن وسائط Utilities and Drivers( برامج التشغيل والأدوات المساعدة) من Dell ووسائط نظام التشغيل مع الكمبيوتر الخاص بك.

#### **إعادة تثبيت** <sup>R</sup>**Vista Windows**

قد تستغرق عملية إعادة التثبيت من ساعة إلى ساعتين حتى تكتمل. بعد إعادة تثبيت نظام التشغيل، يجب عليك أيضاً إعادة تثبيت برامج تشغيل الأجهزة وبرنامج الحماية من الفيروسات والبرامج الأخرى.

**.1** قم بحفظ وإغالق أية ملفات مفتوحة، وإنهاء أية برامج مفتوحة. **.2** أدخل قرص نظام التشغيل System Operating. **.4** حدد تخطيط لوحة المفاتيح وانقر فوق **Next**( التالي(.

- **.5** للوصول إلى خيارات االسترداد، قم بتسجيل الدخول كمستخدم محلي. للوصول إلى مطالبة األوامر، اكتب administrator( مسئول( في حقل **User name**( اسم المستخدم(، ثم انقر فوق **OK**( موافق(.
- **Dell Factory Image Restore** فوق انقر **.6** )استعادة نسخة المصنع األصلية من Dell). تظهر **Dell Factory Image Restore** ترحيب شاشة )استعادة نسخة المصنع األصلية من Dell).
- **ملاحظة:** وفقًا للتهيئة التي قمت بها، قد تحتاج إلى تحديد ←)Dell مصنع أدوات )**Dell Factory Tools Dell Factory Image Restore** )استعادة نسخة المصنع األصلية من Dell).
	- **.7** انقر فوق **Next**( التالي(. تظهر شاشة **Confirm Deletion Data**( تأكيد حذف البيانات(.
- **مالحظة:** إذا لم ترغب في المتابعة باستخدام Dell Restore Image Factory( استعادة نسخة المصنع األصلية من Dell)، فانقر فوق **Cancel**( إلغاء(.
	- **.8** انقر مربع التحديد الذي يظهر لتأكيد رغبتك في متابعة إعادة تهيئة القرص الصلب واستعادة برامج النظام إلى إعدادات المصنع، ثم انقر فوق **Next**( التالي(.

**مالحظة:** قد ال تكون ميزة Image Factory Dell Restore( استعادة نسخة المصنع األصلية من Dell ) متاحة في دول معينة أو على أجهزة كمبيوتر معينة.

- نسخة استعادة )Dell Factory Image Restore استخدم المصنع األصلية من Dell )فقط كآخر وسيلة الستعادة نظام التشغيل. يعمل هذا الخيار على استعادة القرص الصلب إلى حالة التشغيل التي كان عليها عند قيامك بشراء الكمبيوتر. يتم حذف أية برامج أو ملفات تمت إضافتها بعد استالم الكمبيوتر —بما في ذلك ملفات البيانات — بشكل دائم من على القرص الصلب. تتمثل ملفات البيانات في المستندات والجداول الحسابية ورسائل البريد اإللكتروني والصور الرقمية وما إلى ذلك. إذا أمكن، قم بعمل نسخة احتياطية من كافة البيانات قبل استخدام Factory Dell Restore Image( استعادة نسخة المصنع األصلية من Dell). **إجراء استعادة نسخة المصنع األصلية من Dell**
	- **.1** قم بتشغيل الكمبيوتر.
- **.2** عند ظهور شعار Dell، اضغط على >8F >عدة مرات للوصول إلى إطار **Boot Advanced Vista Options**( خيارات التمهيد المتقدمة بنظام Vista).
	- **.3** حدد **Computer Your Repair**( إصالح جهاز الكمبيوتر(. يظهر إطار **Recovery System Options**( خيارات استرداد النظام(.

- **إشعار:** قم بعمل نسخ احتياطية من ملفات البيانات الخاصة بك بشكل منتظم. لا يراقب خيار System Restore )استعادة النظام( ملفات البيانات الخاصة بك وال يستردها.
- **مالحظة:** تمت كتابة اإلجراءات المذكورة في هذا المستند للعرض االفتراضي في Windows، لذلك قد ال تنطبق إذا قمت بضبط كمبيوتر ™Dell الخاص بك على عرض .)الكالسيكي Windows) Windows Classic

**بدء استعادة النظام**

- 1. انقر فوق **Start** (ابدأ)
- **.2** في مربع **Search Start**( بدء البحث(، اكتب Restore System( استعادة النظام( واضغط على .<Enter>.
- **مالحظة:** قد يظهر إطار **Control Account User** )التحكم بحساب المستخدم(. إذا كنت أحد المسئولين على الكمبيوتر، فانقر فوق **Continue**( متابعة(؛ وإال فقم باالتصال بالمسئول الخاص بك لمتابعة اإلجراء المطلوب.
	- **.3** انقر فوق **Next**( التالي( واتبع باقي المطالبات التي تظهر على الشاشة.

إذا لم تحل استعادة النظام المشكلة، فيمكنك التراجع عن آخر عملية استعادة للنظام.

**التراجع عن آخر استعادة للنظام**

- <span id="page-24-0"></span>**مالحظة:** قبل التراجع عن آخر استعادة للنظام، قم بحفظ وإغالق أية ملفات مفتوحة، وإنهاء أية برامج مفتوحة. ال تقم بتبديل أو فتح أو حذف أية ملفات أو برامج حتى يتم االنتهاء من استعادة النظام.
	- 1. انقر فوق **Start** (ابدأ) هي.
- **.2** في مربع **Search Start**( بدء البحث(، اكتب Restore System( استعادة النظام( واضغط على .>Enter<
- التراجع )**Undo my last restoration** فوق انقر **.3** عن آخر استعادة( ثم انقر فوق **Next**( التالي(.

**استعادة نسخة المصنع األصلية من Dell**

**إشعار:** يؤدي استخدام Image Factory Dell Restore( استعادة نسخة المصنع األصلية من Dell )إلى حذف كافة البيانات الموجودة على القرص الصلب بشكل دائم وإزالة أية برامج أو برامج تشغيل قمت بتثبيتها بعد استالم الكمبيوتر. قم بإجراء نسخ احتياطي للبيانات قبل استخدام هذه الخيارات، إن أمكن. استخدم Image Factory Dell Restore( استعادة نسخة المصنع األصلية من Dell )فقط إذا لم تحل Restore System( استعادة النظام( مشكلة نظام التشغيل الخاص بك.

## **خيارات استعادة النظام**

<span id="page-25-1"></span>يمكنك استعادة نظام التشغيل بالطرق التالية:

- تعيد األداة Restore System( استعادة النظام( جهاز الكمبيوتر إلى حالة تشغيل سابقة دون التأثير على ملفات البيانات. استخدم Restore System( استعادة النظام( كأول حل الستعادة نظام التشغيل الخاص بك واالحتفاظ بملفات البيانات.
- نسخة استعادة )Dell Factory Image Restore المصنع األصلية من Dell )استعادة القرص الصلب إلى حالة التشغيل التي كان عليها عند قيامك بشراء الكمبيوتر. Dell Factory Image Restore ميزة تؤدي )استعادة نسخة المصنع األصلية من Dell )إلى حذف كافة البيانات الموجودة على القرص الصلب بشكل دائم وإزالة أية برامج تم تثبيتها بعد استالم الكمبيوتر. استخدم Dell Restore Image Factory( استعادة نسخة المصنع األصلية من Dell )فقط إذا لم تحل Restore System )استعادة النظام( مشكلة نظام التشغيل الخاص بك.
- <span id="page-25-0"></span> إذا تسلمت قرص نظام التشغيل مع جهاز الكمبيوتر الخاص بك، فيمكنك استخدامه لاستعادة نظام التشغيل الخاص بك. ومع ذلك، يؤدي استخدام القرص المضغوط الخاص بنظام التشغيل إلى حذف كافة البيانات الموجودة على محرك القرص الصلب. استخدم القرص فقط إذا لم تحل Restore System( استعادة النظام( مشكلة نظام التشغيل الخاص بك.

#### **استعادة النظام**

توفر نظم تشغيل Windows خيار Restore System )استعادة النظام( والذي يتيح لك إعادة جهاز الكمبيوتر إلى حالة التشغيل التي كان عليها من قبل )دون التأثير على ملفات البيانات)، وذلك إذا أدت أية تغييرات تم إجراؤها على الأجهزة أو البرامج أو إعدادات النظام الأخرى إلى ترك الكمبيوتر في حالة تشغيل غير مرغوب فيها. وسيكون من الممكن عكس كافة التغييرات التي سيقوم خيار System Restore( استعادة النظام( بتطبيقها على الكمبيوتر.

<span id="page-26-1"></span>**معدلا تاودأ مادختسا**

- hardware troubleshooter اكتب **.2** (أداة استكشاف أخطاء الأجهزة وإصلاحها) في حقل البحث واضغط على >Enter >لبدء البحث.
- **.3** في نتائج البحث، حدد الخيار الذي يقدم أفضل وصف للمشكلة واتبع باقي خطوات استكشاف األخطاء وإصالحها.

### **Dell Diagnostics**

إذا واجهت مشكلة في الكمبيوتر الخاص بك، قم بإجراء الفحوصات الموضحة في "مشاكل البرامج وعدم االستجابة لألوامر" في صفحة [31](#page-31-0) وقم بتشغيل Diagnostics Dell قبل االتصال بشركة Dell للحصول على المساعدة الفنية.

يوصى بطباعة هذا اإلجراء قبل الشروع في الفحص.

**مالحظة:** يعمل Diagnostics Dell على أجهزة كمبيوتر Dell فقط.

#### **بدء تشغيل Diagnostics Dell**

يوجد Diagnostics Dell في قسم مخفي خاص بأداة التشخيص المساعدة على محرك القرص الصلب.

**.1** تأكد من توصيل الكمبيوتر بمأخذ تيار كهربي يعمل بكفاءة.

**.2** استمر في الضغط على المفتاح >Fn >أثناء الضغط على زر الطاقة لتشغيل الكمبيوتر.

**.3** اتبع اإلرشادات الموضحة على الشاشة.

<span id="page-26-0"></span>**مالحظة:** إذا لم يستطع الكمبيوتر الخاص بك عرض صورة الشاشة، فسيؤدي تشغيل التشخيصات إلى بدء اختبار الشاشة. تقوم أداة التشخيص بإصدار إشارة صوتية أثناء اختبار الشاشة. إذا استمرت مشكلة عدم ظهور أي شيء على الشاشة، حاول توصيل شاشة خارجية أو االتصال بشركة Dell، انظر "االتصال بشركة Dell "في صفحة .[47](#page-15-1)

**available device boot No( ال يوجد جهاز تمهيد متاح(** — ال يوجد قسم قابل للتمهيد على القرص الصلب أو أن كابل القرص الصلب غير مثبت أو ال يوجد جهاز قابل للتمهيد.

- إذا كان محرك القرص الصلب هو جهاز التمهيد الخاص بك، فتأكد من توصيل الكابالت ومن تركيب المحرك وتثبيته بشكل صحيح وتقسيمه كجهاز تمهيد.
- ادخل إلى إعداد النظام وتأكد من أن معلومات تتابع التمهيد صحيحة أو انظر دليل الخدمة على موقع دعم Dell على .**support.dell.com** على اإلنترنت

**interrupt tick timer No( عدم وجود توقف لمؤشر المؤقت(** — من المحتمل وجود عطل في إحدى رقاقات لوحة النظام أو يوجد خلل في لوحة النظام. انظر دليل الخدمة على .**support.dell.com** على Dell دعم موقع

**تيار ارتفاع خلل )USB over current error USB** — **)**قم بفصل جهاز USB. يحتاج جهاز USB الخاص بك إلى المزيد من الطاقة ليعمل بكفاءة. استخدم مصدر طاقة خارجي لتوصيل جهاز USB، أو إذا كان الجهاز يشتمل على كابلين USB، فقم بتوصيل كال منهما.

**NOTICE - Hard Drive SELF MONITORING SYSTEM has reported that a parameter has exceeded its normal operating range. Dell**

<span id="page-27-0"></span>**recommends that you back up your data regularly. A parameter out of range may or may not indicate a potential hard drive problem( إشعار - قام برنامج المراقبة الذاتي للقرص الصلب باكتشاف تجاوز معامل لمعدل التشغيل الطبيعي الخاصبه، توصي Dell بأن تقوم بعمل نسخة احتياطية من بياناتك بشكل منتظم حيث قد يشير المعامل الذي تجاوز نطاق تشغيله أو ال يشير إلى وجود مشكلة محتملة في محرك القرص الصلب(** — خطأ في T.R.A.M.S( تقنية التحليل وإصدار التقارير للمراقبة الذاتية(، قد يكون هناك خلل محتمل في محرك القرص الصلب. يمكن تمكين هذه الميزة أو تعطيلها في برنامج إعداد BIOS. انظر "االتصال بشركة Dell "في صفحة [47](#page-15-1) للحصول على المساعدة.

**أداة استكشاف أخطاء األجهزة وإصالحها**

إذا لم يتم اكتشاف أحد األجهزة أثناء إعداد نظام التشغيل أو إذا تم اكتشافه لكن تمت تهيئته بشكل غير صحيح، فيمكنك استخدام **HardwareTroubleshooter**( أداة استكشاف أخطاء الأجهزة وإصلاحها) لحل عدم التوافق.

لبدء تشغبل أداة استكشاف أخطاء الأجهزة وإصلاحها:

**Help and Support** ← )ابدأ )**Start** فوق انقر **.1** )التعليمات والدعم(.

#### **رسائل النظام**

إذا واجه الكمبيوتر الخاص بك مشكلة أو خلل، فقد يقوم بعرض رسالة نظام والتي ستساعدك على تحديد سبب المشكلة واإلجراء الواجب اتباعه لحل المشكلة.

**مالحظة:** إذا لم تكن الرسالة التي تلقيتها مدرجة في األمثلة التالية، فانظر الوثائق الخاصة إما بنظام التشغيل أو البرنامج الذي كان قيد التشغيل عند ظهور الرسالة. أو يمكنك القيام بمعاينة دليل الخدمة على موقع دعم Dell على **com.dell.support** أو انظر "االتصال بشركة Dell "في صفحة [47](#page-15-1) للحصول على المساعدة.

**Alert! Previous attempts at booting this system have failed at checkpoint [nnnn]. For help in resolving this problem, please note this checkpoint and contact Dell Support Technical( تنبيه! فشل المحاوالت السابقة لتمهيد هذا النظام عند نقطة المراجعة ]nnnn]، للمساعدة على حل هذه المشكلة، الرجاء مالحظة نقطة المراجعة هذه واالتصال بالدعم الفني لشركة Dell** — **)**فشل الكمبيوتر في استكمال إجراءات التمهيد عدد متتابع من المرات بسبب نفس الخطأ، انظر "االتصال بشركة Dell "في صفحة [47](#page-15-1) للحصول على المساعدة.

<span id="page-28-0"></span>**error checksum CMOS( خطأ في المجموع االختباري لـ CMOS** — **)**خلل محتمل في لوحة النظام أو انخفاض طاقة بطارية ساعة الوقت الحقيقي )RTC). قم باستبدال البطارية. أو يمكنك القيام بمعاينة دليل الخدمة على موقع دعم Dell على **com.dell.support** أو انظر "االتصال بشركة Dell "في صفحة [47](#page-15-1) للحصول على المساعدة.

**failure fan CPU( خلل في مروحة وحدة المعالجة المركزية(** — خلل في مروحة وحدة المعالجة المركزية. قم باستبدال مروحة وحدة المعالجة المركزية. انظر دليل الخدمة على موقع دعم Dell على **com.dell.support**.

**failure drive disk-Hard( خلل في محرك القرص الصلب(** — خلل محتمل في محرك القرص الصلب )HDD ) أثناء إجراء االختبار الذاتي عند بدء تشغيل القرص الصلب )POST)، انظر "االتصال بشركة Dell "في صفحة [47](#page-15-1) للحصول على المساعدة.

**قراءة في خلل )Hard-disk drive read failure محرك القرص الصلب(** — خلل محتمل في محرك ‐القرص الصلب أثناء اختبار تمهيد القرص الصلب انظر "االتصال بشركة Dell "في صفحة [47](#page-15-1) للحصول على المساعدة.

**failure Keyboard( خلل في لوحة المفاتيح(** — خلل في لوحة المفاتيح أو أن كابل لوحة المفاتيح غير مثبت.

## **استخدام أدوات الدعم**

### <span id="page-29-1"></span>**مركز دعم Dell**

يساعدك Center Support Dell( مركز دعم Dell )في العثور على الخدمة والدعم والمعلومات الخاصة بالنظام التي تحتاجها. للمزيد من المعلومات حول Dell Support Center )مركز دعم Dell )وأدوات الدعم المتاحة، انقر فوق عالمة .**support.dell.com** على( خدمات )**Services** التبويب

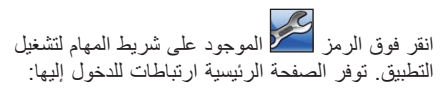

- Troubleshooting( )الذاتية التعليمات )Self Help (استكشاف الأخطاء وإصلاحها) و Security (الأمان) و Performance System( أداء النظام( و/Network Internet( الشبكة/اإلنترنت( وRecovery/Backup (نسخة احتياطية/الاستر داد) و @Windows Vista)
- Alerts( التنبيهات( )تنبيهات الدعم الفني الخاصة بالكمبيوتر(
	- )Dell من المساعدة )Assistance from Dell Technical Support with DellConnect™) )الدعم الفني باستخدام DellConnect )وCustomer

<span id="page-29-0"></span>Training and Tutorialsو( العمالء خدمة )Service (التدريب والبرامج التعليمية) و How-To Help with Call on Dell( كيفية الحصول على التعليمات من خالل المساعدة الفورية من Dell )وwith Scan Online CheckUp PC( الفحص عبر اإلنترنت باستخدام PC ))CheckUp

 System Your About( حول النظام الخاص بك( )Documentation System( وثائق النظام( و Information Warranty( معلومات الضمان( و Information System( معلومات النظام( و الترقيات )Upgrades & Accessories والملحقات((

يعرض الجزء العلوي من الصفحة الرئيسية لـ Support Dell Center( مركز دعم Dell )رقم موديل الكمبيوتر باإلضافة إلى عالمة الخدمة ورمز الخدمة السريعة.

للمزيد من المعومات حول Dell Support Center )مركز دعم Dell)، انظر دليل Technology Dell على محرك القرص الصلب أو على موقع دعم Dell على .**support.dell.com**

**لكاشملا لح**

- **إذا واجهت مشاكل برامج أخرى** —
- ً احتفظ دائما بنسخ احتياطية من بياناتك المهمة.
- قم باستخدام برنامج للبحث عن الفيروسات لفحص الكمبيوتر الخاص بك.
- قم بحفظ وإغالق أية ملفات أو برامج مفتوحة وأوقف تشغيل الكمبيوتر من قائمة **Start**( ابدأ( .
- راجع وثائق البرنامج أو اتصل بالجهة المصنعة للبرنامج للحصول على معلومات حول استكشاف األخطاء وإصالحها:
	- تأكد من توافق البرنامج مع نظام التشغيل المثبت على الكمبيوتر الخاص بك.
	- تأكد من إيفاء الكمبيوتر الخاص بك بالحد األدنى من متطلبات الأجهزة اللازمة لتشغيل البرنامج. انظر وثائق البرنامج للحصول على المعلومات. – تأكد من تثبيت البرنامج وتهيئته بشكل صحيح. – قم بإلغاء تثبيت البرنامج وأعد تثبيته مرة أخرى،
		- إذا لزم الأمر .
	- قم بكتابة أي رسائل خطأ تم عرضها للمساعدة في استكشاف الأخطاء وإصلاحها.

#### <span id="page-31-0"></span>**مشاكل الذاكرة**

**إذا واجهت مشاكل بالذاكرة** —

- تحقق مما إذا كانت الذاكرة متوافقة مع الكمبيوتر الخاص بك. يدعم الكمبيوتر الخاص بك الذاكرة 3DDR. للحصول على المزيد من المعلومات حول الذاكرة التي يدعمها الكمبيوتر ، انظر "المواصفات الأساسية" في صفحة 50.
	- قم بتشغيل Diagnostics Dell( انظر "Dell Diagnostics "في صفحة [36](#page-26-1)(.
- أعد تثبيت وحدات الذاكرة )انظر دليل الخدمة على موقع لضمان( **support.dell.com** على Dell دعم اتصال الكمبيوتر الخاص بك بالذاكرة بنجاح.

<span id="page-31-1"></span>**مشاكل البرامج وعدم االستجابة لألوامر إذا توقف أحد البرامج عن االستجابة** — قم بإنهاء البرنامج: **.1** اضغط على >Esc><Shift><Ctrl >في نفس الوقت. **.2** انقر فوق عالمة التبويب **Applications**( التطبيقات(. **.3** حدد البرنامج الذي لم يعد يستجيب. **.4** انقر فوق **Task End**( إنهاء المهمة(. **إذا توقف الكمبيوتر عن االستجابة** — **إشعار:** قد تفقد البيانات إذا لم تتمكن من إيقاف تشغيل نظام التشغيل. إيقاف تشغيل الكمبيوتر. إذا لم تتمكن من الحصول على استجابة بالضغط على مفتاح في لوحة المفاتيح أو تحريك الماوس، فاضغط مع االستمرار على زر التشغيل حتى يتوقف الكمبيوتر عن التشغيل، ثم أعد تشغيل الكمبيوتر. **إذا ظهرت شاشة زرقاء ثابتة** — قم بإيقاف تشغيل الكمبيوتر. إذا لم تتمكن من الحصول على استجابة بالضغط على مفتاح

في لوحة المفاتيح أو تحريك الماوس، فاضغط مع االستمرار على زر التشغيل حتى يتوقف الكمبيوتر عن التشغيل، ثم أعد تشغيل الكمبيوتر.

يتيح لك مصباح سالمة االتصال الموجود على موصل الشبكة ً التحقق من أن اتصالك يعمل بكفاءة وأيضا يوفر معلومات حول الحالة:

- أخضر يشير إلى وجود اتصال جيد بين شبكة تعمل بسرعة 10 ميجابت/ثانية والكمبيوتر.
- برتقالي يشير إلى وجود اتصال جيد بين شبكة تعمل بسرعة 100 ميجابت/ثانية والكمبيوتر.
	- أصفر يشير إلى وجود اتصال جيد بين شبكة تعمل بسرعة 1000 ميجابت/ثانية والكمبيوتر.
		- مطفأ الكمبيوتر ال يكتشف اتصال فعلي للشبكة.
- **مالحظة:** يوفر مصباح سالمة االتصال الموجود على موصل الشبكة حالة اتصال الكابل السلكي فقط. ال يوفر مصباح سالمة االتصال حالة االتصاالت الالسلكية.

#### **مشاكل الطاقة**

<span id="page-32-0"></span>**ً** — قد يكون الكمبيوتر متوقف **إذا كان مصباح الطاقة مطفأ** عن التشغيل أو لا يتلقى الطاقة.

- قم بفصل محول التيار المتردد وحاول تشغيل الكمبيوتر بطاقة البطارية.
- قم بفصل البطارية وحاول تشغيل الكمبيوتر بمحول التيار المتردد.
	- تحقق من طرفي التوصيل بكابل محول التيار المتردد. تأكد من إضاءة المصباح الموجود على محول التيار المتردد. إذا لم يكن المصباح مضيئًا، فحاول توصيل محول التيار المتردد بمأخذ تيار كهربائي آخر.

تشير مصابيح الطاقة/البطارية الموجودة على المفصالت إلى التالي: التشغيل بطاقة البطارية:

- أبيض ثابت الكمبيوتر يعمل باستخدام طاقة البطارية
	- كهرماني ثابت طاقة البطارية منخفضة
	- كهرماني وامض طاقة البطارية منخفضة للغاية
		- أبيض وامض الكمبيوتر في وضع السكون التشغيل بطاقة محول التيار المتردد:
- ابيض ثابت الجهاز قيد التشغيل والبطارية مشحونة
	- أبيض وامض الكمبيوتر في وضع االنتظار

## <span id="page-33-1"></span>**حل المشاكل**

يوفر هذا القسم معلومات حول استكشاف األخطاء وإصالحها للكمبيوتر الخاص بك. إذا تعذر عليك حل مشكلتك باستخدام التوجيهات التالية، فانظر "استخدام أدوات الدعم" في صفحة [33](#page-29-1) أو "الاتصال بشركة Dell" في صفحة [47](#page-15-1).

**تنبيه:** ال يجب أن يقوم أي شخص سوى فني الخدمة المدرب بإزالة غطاء الكمبيوتر. انظر دليل الخدمة على موقع دعم **support.dell.com**على اإلنترنت على Dell للتعرف على الخدمة المتقدمة وإرشادات استكشاف األخطاء وإصالحها.

#### **مشاكل الشبكة**

**االتصاالت الالسلكية**

**إذا انقطع اتصال الشبكة الالسلكية**

 فمن الممكن أن يكون قد تم لمس مفتاح االتصال الالسلكي بدون قصد، مما أدى إلى إلغاء تنشيط االتصاالت الالسلكية لديك. لتشغيل االتصال الالسلكي مرة أخرى والكمبيوتر قيد التشغيل، قم بلمس مفتاح الالسلكي الموجود على غطاء التحكم المركزي برفق، ثم حرره. يمكنك إدارة الشبكة المحلية الالسلكية باستخدام Intel

<span id="page-33-0"></span>PROSet من شريط المهام لديك. يمكنك أيضا استخدام Windows Wireless Network Connections )اتصاالت الشبكة الالسلكية بنظام Windows)، التي يمكن الوصول إليها من Panel Control( لوحة التحكم) لإدار ة شبكة الإتصال المحلبة اللاسلكية.

 قد يعمل التداخل على حجب أو مقاطعة االتصال الالسلكي الخاص بك. حاول نقل الكمبيوتر الخاص بك إلى مكان قريب من جهاز التوجيه الالسلكي.

**االتصاالت السلكية**

**إذا انقطع اتصال الشبكة السلكية**

- من الممكن أن يكون الكابل غير محكم التثبيت أو تعرض للتلف.
- تحقق من اتصال طرفي كابل الشبكة. حاول استخدام كابل ً شبكة آخر، إذا كان متوفرا.

<span id="page-34-0"></span>**إجراء نسخ احتياطي للبيانات** يوصى القيام بعمل نسخة احتياطية للملفات والمجلدات الموجودة على الكمبيوتر الخاص بك بشكل دوري. إلجراء نسخ احتياطي للملفات:

- **.1** انقر فوق **Start**( ابدأ( ← **Panel Control**( لوحة النظام )**System and Maintenance** ←)التحكم والصيانة(← **Center Welcome**( مركز الترحيب(← الملفات نقل )**Transfer files and settings** واإلعدادات(.
- **.2** انقر فوق **files up Back**( عمل نسخ احتياطية للملفات( أو **computer up Back**( عمل نسخ احتياطية للكمبيوتر(.
- **.3** انقر فوق **Continue**( متابعة( في مربع الحوار **User Account Control** (التحكم في حساب المستخدم) ثم اتبع التعليمات في معالج Files up Back( عمل نسخ احتياطية للملفات).

#### **الترفيه والوسائط المتعددة**

يمكنك استخدام الكمبيوتر لمشاهدة ملفات الفيديو وممارسة األلعاب وإنشاء األقراص المضغوطة/أقراص DVD الخاصة بك واالستماع إلى الموسيقى ومحطات الراديو. قد يدعم محرك الأقراص الضوئية لديك العديد من تنسيقات وسائط الأقراص بما في ذلك الأقراص المضغوطة وأقراص DVD.

يمكنك تنزيل أو نسخ صور وملفات فيديو من أجهزة محمولة مثل الكاميرات الرقمية والهواتف المحمولة. تتيح لك تطبيقات البرامج االختيارية تنظيم وإنشاء ملفات الموسيقى والفيديو التي يمكن تسجيلها إلى أقراص أو حفظها على منتجات محمولة مثل مشغالت 3MP وأجهزة الترفيه المحمولة أو تشغيلها و عرضها مباشرة على الأجهزة المتصلة مثل التلفاز وأجهزة اإلسقاط الضوئي وأجهزة المسرح المنزلي.

#### **تخصيص سطح المكتب**

يمكنك تخصيص سطح المكتب لتغيير المظهر والدقة وخلفية الشاشة وشاشة التوقف وما شابه ذلك عن طريق الوصول إلى **Personalize appearance and sounds** إطار (تخصيص المظهر والأصوات).

للوصول إلى إطار خصائص شاشة العرض:

**.1** انقر بزر الماوس األيمن فوق مساحة مفتوحة من سطح المكتب.

<span id="page-35-0"></span>**.2** انقر فوق **Personalize**( تخصيص(، لفتح إطار **Personalize appearance and sounds** (تخصيص المظهر والأصوات) وتعرف على المزيد حول خيارات التخصيص.

#### **تخصيص إعدادات الطاقة**

يمكنك استخدام خيارات الطاقة الموجودة في نظام التشغيل لتهيئة إعدادات الطاقة الموجودة في الكمبيوتر الخاص بك. يوفر نظام التشغيل ®Microsoft Windows Vista ثالثة خيارات افتراضية:

- **Balanced**( متوازن( يوفر خيار الطاقة هذا أداء كامل عندما تحتاج إلى ذلك ويوفر الطاقة أثناء فترات عدم النشاط.
- **saver Power**( موفر الطاقة( خيار الطاقة هذا يوفر الطاقة التي يستخدمها الكمبيوتر الخاص بك من خالل تخفيض أداء النظام إلطالة عمر البطارية ومن خالل تقليل كمية الطاقة التي يستهلكها الكمبيوتر خالل عمره االفتراضي.
- **performance High**( األداء العالي( يوفر خيار الطاقة هذا أعلى مستوى لأداء النظام على الكمبيوتر من خلال تكييف سرعة المعالج وفقاً لنشاطك وبتحقيق الحد الأقصى لأداء النظام.

**إعدادات سطوع لوحة المفاتيح المزودة بإضاءة خلفية/لوحة اللمس –** اضغط على مفتاحي >Fn >→<>للتبديل بين حالات الإضاءة الثلاثة (وفقًا للترتيب المزود). حالات الإضاءة الثلاثة هي: سطوع تام للوحة المفاتيح/لوحة اللمس إيقاف تشغيل اإلضاءة

 نصف سطوع للوحة المفاتيح/لوحة اللمس

**إعدادات التمرير الدائري والتكبير بلوحة اللمس**

ً لتغيير إعدادات التمرير الدائري والتكبير، انقر نقر ً ا مزدوجا فوق رمز Touchpad Dell( لوحة لمس Dell )الموجود على الجانب الأيمن من شريط المهام.

في عالمة التبويب Scrolling( التمرير(، يمكنك تمكين أو تعطيل التمرير أو التمرير الدائري، واختيار عرض منطقة التمرير وسرعة التمرير.

في عالمة التبويب Gestures( المؤشرات(، يمكنك تمكين أو تعطيل التكبير باستخدام إصبع واحد )التكبير والتصغير عن طريق تحريك الإصبع لأعلى أو لأسفل) أو التكبير بالضغط )التكبير والتصغير عن طريق إبعاد إصبعين عن بعضهما أو تقريبهما من بعض).

#### **ميزة معالج الرسومات االختياري**

<span id="page-36-0"></span>يتضمن الكمبيوتر الخاص بك تقنية SLI Hybrid المبتكرة المتطورة. تتيح تقنية SLI Hybrid للمعالج المركزي ومعالج ً الرسومات إمكانية العمل سويا وتعزيز األداء الرسومي.

#### **مزايا البرامج**

**مالحظة:** للحصول على المزيد من المعلومات حول المزايا الموضحة في هذا القسم، انظر دليل Technology Dell على محرك القرص الصلب أو على موقع دعم Dell على .**support.dell.com** على اإلنترنت

**اإلنتاجية واالتصال**

يمكنك استخدام الكمبيوتر الخاص بك إلنشاء عروض تقديمية وأبحاث موجزة وبطاقات تهنئة ودعاية مطبوعة وجداول بيانات. كما يمكنك تحرير وعرض الصور الفوتوغرافية والصور الرقمية. تحقق من طلب الشراء لديك لمعرفة البرامج المثبتة على الكمبيوتر الخاص بك.

بعد االتصال باإلنترنت، يمكنك الوصول إلى مواقع الويب وإعداد حساب بريد إلكتروني وتحميل وتنزيل ملفات وغير ذلك.

- **1 لوحة اللمس –** توفر وظائف الماوس لتحريك المؤشر وسحب أو تحريك العناصر المحددة والنقر بزر الماوس الأيسر عن طريق النقر فوق سطح اللوحة. تدعم التمرير الدائري والتكبير.
	- **2 أزرار لوحة اللمس )2( –** توفر وظائف النقر بزر الماوس الأيسر والأيمن مثل تلك الموجودة على الماوس.
		- **3** SD/MMC MS/Pro xD
- **قارئ بطاقة الوسائط 8 في 1 –** يوفر طريقة سريعة ومالئمة لعرض ومشاركة الصور الفوتوغرافية الرقمية والموسيقى ومقاطع الفيديو والمستندات المخزنة على بطاقات الذاكرة الرقمية التالية:
	- بطاقة الذاكرة الرقمية اآلمنة )SD)
	- بطاقة اإلدخال/اإلخراج الرقمية اآلمنة )SDIO)
		- بطاقة الوسائط المتعددة )MMC)
			- Memory Stick •
			- Memory Stick PRO
				- بطاقة الصور xD
				- بطاقة SD عالية السرعة
				- بطاقة SD عالية الكثافة
- **4 موصالت خرج الصوت/سماعات الرأس )2( –** توصيل زوج أو زوجان من سماعات الرأس أو إرسال الصوت إلى مكبر صوت متصل بالطاقة أو نظام صوتي. تكون اإلشارة الصوتية نفسها لكال الموصلين.
	- **5 موصل دخل الصوت/الميكروفون –** توصيل بميكروفون أو إشارة دخل لالستخدام مع البرامج الصوتية.
	- **6 مستشعر األشعة تحت الحمراء للمستهلك –** مستشعر األشعة تحت الحمراء الستخدام جهاز التحكم عن بعد .االختياري Dell Travel

## **قاعدة الكمبيوتر ومزايا لوحة المفاتيح**

<span id="page-38-0"></span>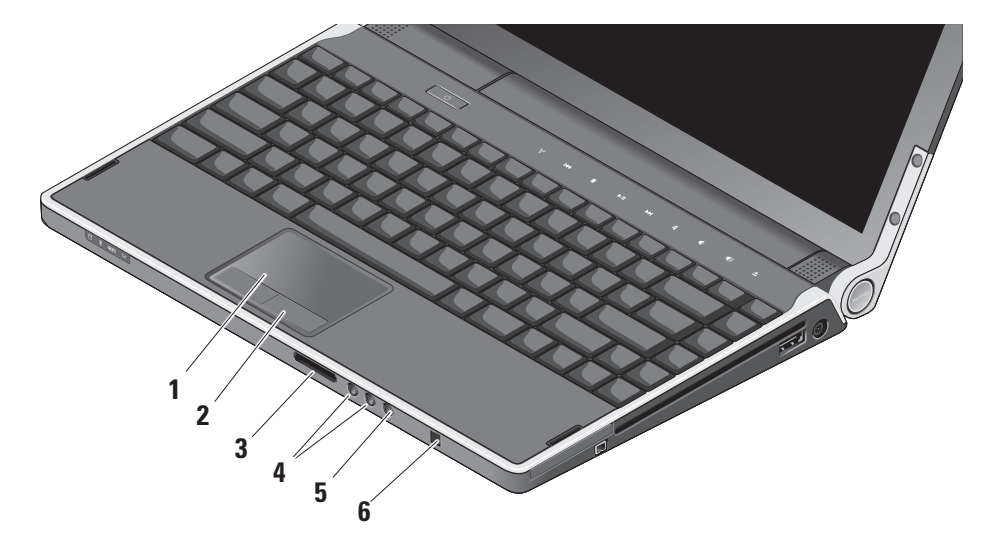

#### **عناصر التحكم في الوسائط واالتصاالت الالسلكية والطاقة**

<span id="page-39-0"></span>الستخدام مفاتيح التحكم في الوسائط واالتصاالت الالسلكية والطاقة، المس الرمز برفق، ثم حرره. سيضيء رمز زر التحكم لمدة 2 ثانية لتأكيد تحديدك ثم ينطفئ.

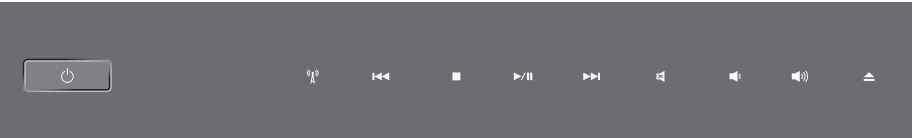

- تشغيل الطاقة أو التنبيه من وضع السكون
	- تشغيل/إيقاف تشغيل الالسلكي
	- تشغيل المسار أو الفصل السابق
		- إيقاف  $\Box$
		- التشغيل أو اإليقاف المؤقت
- تشغيل المسار أو الفصل التالي
	- كتم الصوت
	- تقليل مستوى الصوت
	- زيادة مستوى الصوت
		- إخراج القرص

**مزايا شاشة العرض**

تحمل لوحة شاشة العرض كاميرا مجهزة بميكروفونات المصفوفة الرقمية المزدوجة.

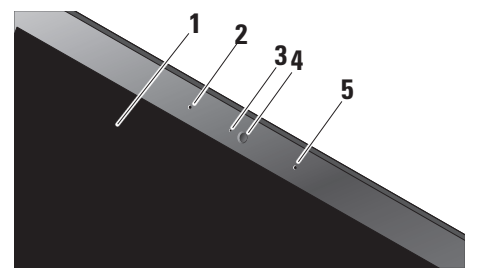

- **1 شاشة العرض –** قد تختلف شاشة العرض الخاصة بك وفقًا للتحديد الذي قمت به عند شراء الكمبيوتر <sub>.</sub> للمزيد من المعلومات حول شاشات العرض، انظر دليل Dell .Technology
	- **2 ميكروفونات المصفوفة الرقمية اليسرى –** تعمل مع ميكروفونات المصفوفة الرقمية اليمنى لتوفير صوت عالي الجودة لمؤتمرات الفيديو وتسجيل الصوت.
- <span id="page-40-0"></span>**3 مؤشر نشاط الكاميرا –** مصباح يشير إلى تشغيل أو إيقاف تشغيل الكاميرا.
- **4 الكاميرا –** كاميرا مدمجة اللتقاط الفيديو وعقد المؤتمرات والمحادثة. تستفيد الكاميرا من برنامج التعرف على األوجه المتقدم للحفاظ على تأمين الكمبيوتر لديك. يقوم هذا البرنامج بحفظ وجهك والتعرف عليه في كل مرة تقوم فيها بتسجيل الدخول إلى الكمبيوتر الخاص بك، مما يقلل حاجتك إلى تسجيل الدخول اليدوي باستخدام كلمات السر. للمزيد من المعلومات، انقر فوق **Start**( ابدأ( ← **Programs**( برامج(← **FastAccess Facial Recognition** )التعرف على األوجه FastAccess).
- **5 ميكروفونات المصفوفة الرقمية اليمنى –** تعمل مع ميكروفونات المصفوفة الرقمية اليسرى لتوفير صوت عالي الجودة للتحادث عن طريق الفيديو وتسجيل الصوت.

**1 مصباح الطاقة –** يضيء عند تشغيل جهاز الكمبيوتر. تشير المصابيح المختلفة إلى التالي: التشغيل بطاقة البطارية: • أبيض ثابت – الكمبيوتر يعمل باستخدام طاقة<br>اللطارية كهرماني ثابت – طاقة البطارية منخفضة كهرماني وامض – طاقة البطارية منخفضة للغاية أبيض وامض – الكمبيوتر في وضع السكون التشغيل بطاقة محول التيار المتردد: • ابيض ثابت – الكمبيوتر قيد التشغيل والبطارية<br>مشحونة أبيض وامض – الكمبيوتر في وضع االنتظار **2 فتحة كابل األمان –** توصيل جهاز لمكافحة السرقة من األجهزة المتوافرة في السوق بجهاز الكمبيوتر. **مالحظة:** قبل شراء جهاز مكافحة السرقة، تأكد من أنه يعمل مع منفذ كابل الحماية. **3 موصل VGA –** التوصيل بشاشة أو جهاز إسقاط. **4 موصل الشبكة –** لتوصيل الكمبيوتر بشبكة أو جهاز واسع النطاق إذا كنت تستخدم إشارة شبكة ذات

كابل.

- **5 موصل USB –** التوصيل بأجهزة USB، مثل ماوس أو لوحة مفاتيح أو طابعة أو محرك أقراص خارجي أو مشغل 3MP.
	- **6 موصل DisplayPort –** موصل قياسي للوصلة الرقمية والذي يدعم شاشة DisplayPort الخارجية.
	- **7 موصل HDMI –** التوصيل بتلفاز لكل من إشارات الصوت 5.1 وإشارات الفيديو.

ال يمكن استخدام هذا الموصل كمنفذ إدخال لـ HDMI.

**مالحظة:** عند استخدامه مع الشاشة، يتم قراءة إشارة الفيديو فقط.

**مزايا الجانب األيسر**

<span id="page-42-0"></span>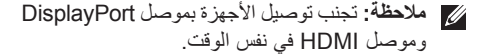

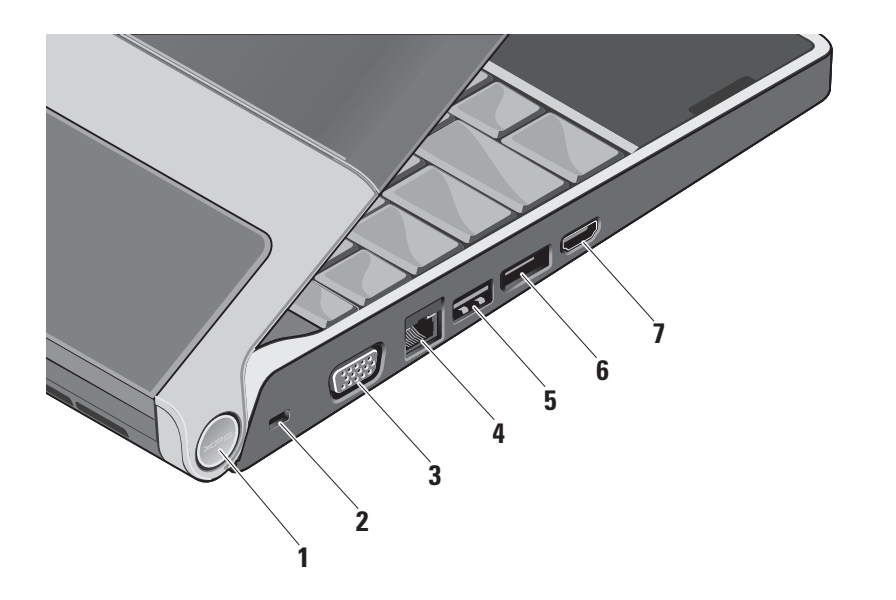

**استخدام محرك األقراص الضوئية إشعار:** ال تستخدم أقراص ذات حجم أو شكل غير قياسي (بما في ذلك الأقراص المضغوطة الصغيرة وأقراص DVD الصغيرة) حيث ستتسبب في إتلاف محر ك الأقر اص.

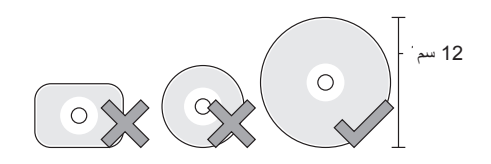

**مالحظة:** ال تقم بتحريك الكمبيوتر أثناء تشغيل أو تسجيل األقراص المضغوطة أو أقراص DVD.

ضع القرص في الجزء األوسط لفتحة القرص على أن يكون الجانب الذي يحمل الملصق ألعلى وادفع القرص برفق داخل الفتحة. سيقوم المحرك تلقائياً بسحب القرص للداخل وبدء قراءة محتوياته.

<span id="page-43-0"></span>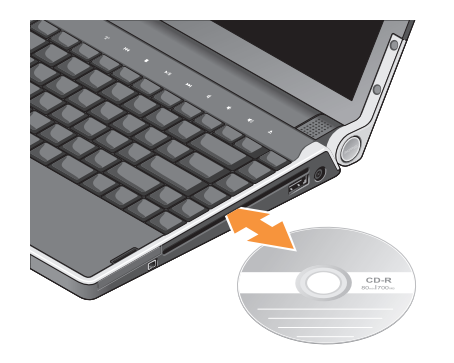

إلخراج قرص من محرك األقراص، المس زر التحكم في الإخراج [<u>ك</u>ـــ] برفق. سيضيء زر التحكم بضع ثوانٍ للتأكيد قبل إخراج القرص.

- **5 موصل USB/eSATA متعدد الوظائف مزود بـ PowerShare –** التوصيل بأجهزة تخزين eSATA متوافقة (مثل محركات الأقراص الصلبة الخار جية أو محر كات الأقر اص الضوئية) أو أجهزة USB( مثل ماوس أو لوحة مفاتيح أو طابعة أو محرك أقراص خارجي أو مشغل 3MP). يمكن استخدام هذا الموصل أيضا لشحن أجهزة USB عندما يكون الكمبيوتر في وضع التشغيل/إيقاف التشغيل أو في وضع السكون. قد ال تعمل الوظيفة مع بعض األجهزة الخارجية أثناء إيقاف تشغل الكمبيوتر أو وجوده في وضع السكون، حتى وإن كانت متوافقة مع مواصفات USB. في مثل تلك الحاالت، قم بتشغيل الكمبيوتر لشحن الجهاز.
- **مالحظة:** في حالة إيقاف تشغيل الكمبيوتر أو دخوله في وضع السكون أثناء شحن جهاز USB، قم بفصل جهاز USB، ثم أعد توصيله مرة أخرى لمتابعة شحن الجهاز.
	- **مالحظة:** سيقوم PowerShare USB بإيقاف التشغيل تلقائيا عند تبقي 10% فقط من العمر الكلي للبطارية.
- **6 موصل محول التيار المتردد –** التوصيل بمحول التيار المتردد الذي يقوم بإمداد جهاز الكمبيوتر بالطاقة وشحن البطارية.
- **7 مصباح الطاقة –** يضيء عند تشغيل جهاز الكمبيوتر. تشير المصابيح المختلفة إلى التالي: التشغيل بطاقة البطارية:
	- أبيض ثابت الكمبيوتر يعمل باستخدام طاقة البطارية
		- كهرماني ثابت طاقة البطارية منخفضة
	- كهرماني وامض طاقة البطارية منخفضة للغاية أبيض وامض – الكمبيوتر في وضع السكون
		- التشغيل بطاقة محول التيار المتردد:
	- أبيض ثابت الكمبيوتر قيد التشغيل والبطارية مشحونة
		- أبيض وامض الكمبيوتر في وضع االنتظار
- **1 فتحة بطاقة ExpressCard –** تدعم بطاقة ExpressCard واحدة.
	- **2 موصل 1394 IEEE –** التوصيل بأجهزة وسائط متعددة تسلسلية عالية السرعة، مثل كاميرات الفيديو الرقمية.
- **3 لوحة مفاتيح مزودة بإضاءة خلفية –** توفر الرؤية في الأوساط المظلمة عن طريق إضاءة الأحرف على كافة المفاتيح. للمزيد من المعلومات، انظر دليل *Dell* .*Technology*
- **4 محرك األقراص الضوئية –** يمكنه تشغيل األقراص المضغوطة )12 سم( وأقراص DVD بالشكل والحجم القياسي أو قراءتها أو الكتابة إليها. تأكد من مواجهة الجانب الذي يشتمل على الطباعة أو الكتابة لأعلى عند إدخال الأقر اص.
	- **إشعار:** ال تستخدم أقراص ذات حجم أو شكل غير قياسي (بما في ذلك الأقراص المضغوطة الصغيرة وأقراص DVD الصغيرة( حيث ستتسبب في إتالف محرك األقراص.

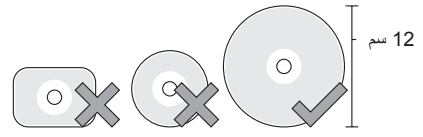

**مزايا الجانب األيمن**

<span id="page-46-0"></span>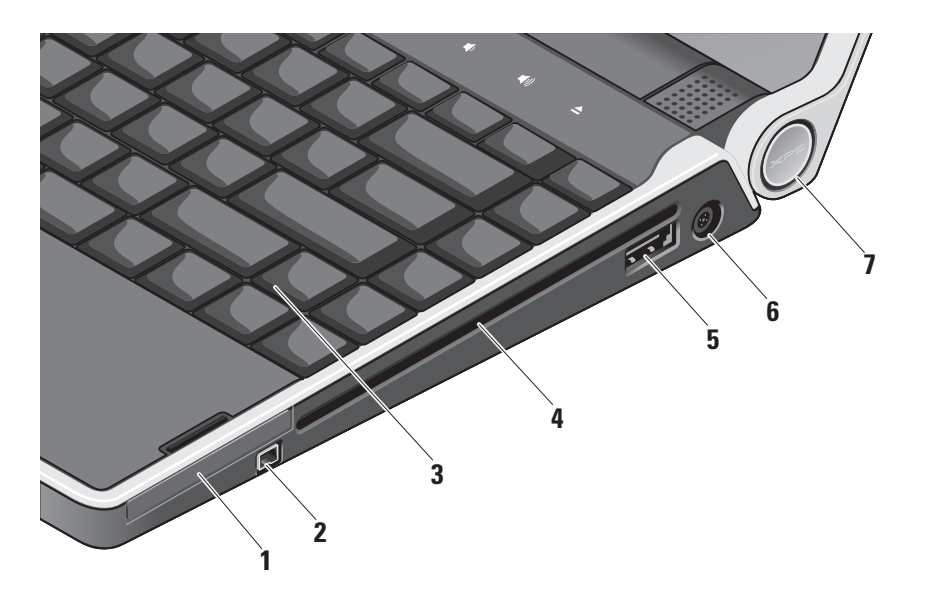

- **1 مصباح نشاط محرك القرص الصلب –** يضيء عند قيام جهاز الكمبيوتر بقراءة أو كتابة البيانات. يشير الضوء الوامض إلى نشاط القرص الصلب.
- إ**شعار :** لتفادي فقد البيانات، لا تقم مطلقًا بإيقاف تشغيل جهاز الكمبيوتر أثناء وميض مصباح نشاط القرص الصلب.
	- **مصباح حالة <sup>R</sup> 2 Bluetooth( اختياري( –** يضيء عند تمكين تقنية Bluetooth الالسلكية.
- **مالحظة:** تعتبر البطاقة المزودة بتقنية Bluetooth الالسلكية ميزة اختيارية.

يمكنك إيقاف تشغيل وظيفة Bluetooth الالسلكية إما عن طريق لمس المفتاح الالسلكي برفق أو بالنقر بزر الماوس األيمن فوق الرمز Bluetooth في منطقة اإلعالم بشريط المهام لديك والنقر فوق اتصال تعطيل )**Disable Bluetooth radio** Bluetooth الالسلكي(.

**3 مصباح حالة WiFi –** يضيء عند تمكين الشبكة الالسلكية.

استخدم المفتاح الالسلكي لتشغيل أو إيقاف تشغيل كافة االتصاالت الالسلكية بسرعة.

**4 مصباح حالة WWAN –** يضيء عند تمكين .WWAN

## **استخدام جهاز TMXPS Studio الخاص بك**

يحتوي الكمبيوتر الخاص بك على العديد من المؤشرات ومفاتيح التحكم واألزرار والمزايا التي توفر معلومات في لمح البصر واختصارات توفر الوقت للمهام الشائعة.

**مصابيح حالة الجهاز**

<span id="page-48-0"></span>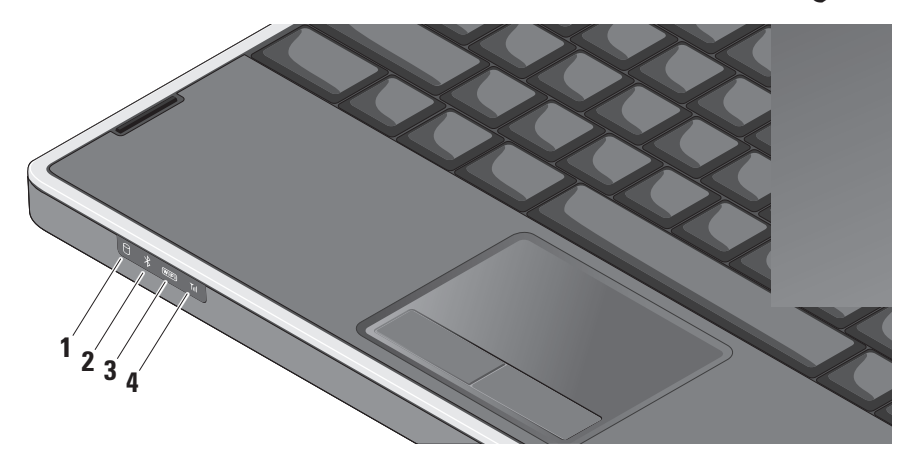

<span id="page-49-0"></span>اعداد الكمبيوتر المحمول Studio XPS<sup>TM</sup> الخاص بك

#### **إزالة واستبدال البطارية**

- **تنبيه:** قد يؤدي استخدام بطارية غير متوافقة إلى زيادة خطر نشوب حريق أو حدوث انفجار. يجب أن يستخدم هذا الكمبيوتر بطارية تم شرائها من Dell فقط. ال تستخدم بطاريات من أجهزة كمبيوتر أخرى.
- **تنبيه:** قبل إزالة البطارية، قم بإيقاف تشغيل الكمبيوتر، وفصل الكابلات الخارجية (بما في ذلك محول التبار المتر دد ).

إلزالة البطارية:

- **.1** قم بإيقاف تشغيل الكمبيوتر وقلبه.
- **.2** حرك مزالج تحرير البطارية إلى وضع الفتح.
	- **.3** قم بإخراج البطارية.

إلعادة تركيب البطارية، قم بدفع البطارية في الحاوية حتى يصدر صوت استقرار البطارية في مكانها.

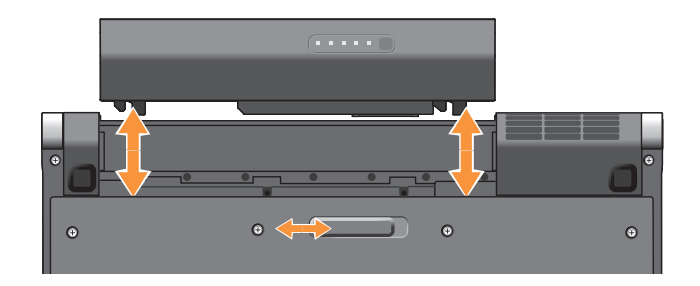

اعداد الكمييوتر المجمول Studio XPS<sup>TM</sup> الخاص بك

- **.4** حدد إما **)PPPoE (Broadband**) PPPoE و اسع النطاق) أو **Dial-up** (اتصال عن طريق الهاتف)، وفقا لألسلوب الذي تفضل لالتصال:
	- a. اختر **Broadband** (اتصال واسع النطاق) إذا كنت ستستخدم االتصال عبر DSL أو مودم القمر الصناعي أو مودم كابل تلفزيون أو عبر اتصال تقنية لاسلكية.
		- b. اختر **up-Dial**( اتصال عن طريق الهاتف( إذا كنت ستستخدم مودم اتصال الهاتف USB االختياري أو ISDN.
- **مالحظة:** إذا كنت ال تعرف أي نوع من االتصال تحدد، فاتصل بمزود خدمة اإلنترنت الخاص بك.
	- **.5** اتبع اإلرشادات التي تظهر على الشاشة واستخدم معلومات اإلعداد التي قام مزود الخدمة بتوفيرها الستكمال اإلعداد.

**إعداد اتصاالت الصوت 5.1**

إلعداد اتصاالت الصوت :5.1

<span id="page-50-0"></span>انقر فوق **Start**( ابدأ( ← **Panel Control**( لوحة التحكم(← **Options Additional**( خيارات إضافية(. قم بتشغيل **Panel Control Audio IDT**( لوحة التحكم في الصوت IDT). في عالمة التبويب **Jacks**( مقابس(، توجد رموز ثالثة موصالت. اتبع اإلرشادات إلنهاء اإلعداد.

- **.1** انقر فوق رمز الميكروفون ثم حدد **Device**( الجهاز(: **Speakers Rear**( مكبرات الصوت الخلفية(، وقم بتوصيل كابل مكبر الصوت الخلفي بموصل دخل الصوت/الميكروفون.
- **.2** انقر فوق رمز سماعة الرأس األوسط، ثم حدد **Device** )الجهاز(: **Speaker LFE/Center**( مكبر الصوت المركزي/LFE)، وقم بإدخال كابل مكبر الصوت المركزي/ مضخم الصوت في موصل خرج الصوت/سماعة الرأس الموجود في المنتصف.
- **.3** انقر فوق رمز سماعة الرأس األيمن، ثم حدد **Device** )الجهاز(: **Speaker Front**( مكبر الصوت األمامي(، وقم بتوصيل كابل مكبر الصوت األمامي بموصل خرج الصوت/سماعة الرأس األيمن.

اعداد الكمبيوتر المحمول Studio XPS<sup>TM</sup> الخاص بك

**إعداد اتصال السلكي** انظر وثائق جهاز التوجيه الخاص بك للمزيد من المعلومات حول كيفية إعداد واستخدام الشبكة الالسلكية. قبل أن تتمكن من استخدام اتصال إنترنت السلكي، تحتاج إلى االتصال بجهاز التوجيه الالسلكي الخاص بك. إلنشاء اتصال باستخدام جهاز االتصال الالسلكي: **.1** قم بحفظ وإغالق أية ملفات مفتوحة، وإنهاء أية برامج مفتوحة.

<span id="page-51-0"></span>**.2** انقر فوق **Start**( ابدأ( ← **To Connect** )اتصال بـ(.

**.3** اتبع اإلرشادات التي تظهر على الشاشة الستكمال اإلعداد. **إعداد االتصال باإلنترنت**

إلعداد اتصال باإلنترنت باستخدام االختصار الموجود على سطح المكتب والذي يوفره مزود خدمة اإلنترنت:

- **.1** قم بحفظ وإغالق أية ملفات مفتوحة، وإنهاء أية برامج مفتوحة.
- 2. انقر نقراً مزدوجاً فوق رمز ISP (مزود خدمة الإنترنت) الموجود على سطح مكتب RWindows® Microsoft.

**.3** اتبع اإلرشادات التي تظهر على الشاشة الستكمال اإلعداد.

إذا لم يكن لديك رمز ISP على سطح المكتب أو إذا أردت إعداد اتصال باإلنترنت بواسطة مزود خدمة إنترنت مختلف، فقم بإتباع الخطوات الموضحة في القسم التالي.

- **مالحظة:** إذا لم تتمكن من االتصال باإلنترنت، لكنك كنت قد تمكنت من االتصال بنجاح فيما سبق، فقد يكون مزود خدمة اإلنترنت خارج الخدمة. اتصل بمزود خدمة اإلنترنت للتحقق من حالة الخدمة، أو حاول االتصال باإلنترنت في وقت الحق.
- **مالحظة:** قم بتحضير المعلومات الخاصة بمزود خدمة اإلنترنت. إذا لم يكن لديك مزود خدمة إنترنت، فبإمكان االتصال )**Connect to the internet** معالج باإلنترنت( مساعدتك في الحصول على أحد مزودي الخدمة.
	- **.1** قم بحفظ وإغالق أية ملفات مفتوحة، وإنهاء أية برامج مفتوحة.
	- **.2** انقر فوق **Start**( ابدأ( ← **Panel Control** )لوحة التحكم(.
- **.3** من **Internet and Network** )الشبكة واإلنترنت(، انقر فوق **Internet the to Connect** )االتصال باإلنترنت(.

 االتصال )**Connect to the Internet** إطار يظهر بالإنتر نت) ِ

اعداد الكمبيوتر المحمول Studio XPS<sup>TM</sup> الخاص بك

#### **إعداد نظام التشغيل <sup>R</sup>Vista Windows**

تم تكوين الكمبيوتر الخاص بك مسبقاً بنظام تشغيل للمرة Windows Vista نظام إلعداد .Windows Vista األولى، اتبع اإلرشادات الموضحة على الشاشة. هذه الخطوات إلزامية وقد تستغرق حتى 15 دقيقة حتى تكتمل. ستنتقل بك الشاشات عبر عدة إجراءات تتضمن قبول اتفاقيات الترخيص وضبط التفضيالت وإعداد اتصال اإلنترنت.

**إشعار:** ال تقاطع عملية إعداد نظام التشغيل. قد يؤدي القيام بذلك إلى عدم إمكانية استخدام الكمبيوتر.

#### **االتصال باإلنترنت )اختياري(**

<span id="page-52-0"></span>**مالحظة:** يختلف مزودو خدمة اإلنترنت )ISP )والعروض التي يوفرونها باختالف الدولة.

لالتصال باإلنترنت، تحتاج إلى اتصال شبكة أو مودم خارجي ومزود خدمة إنترنت )ISP).

**مالحظة:** إذا لم يتوفر مودم USB خارجي كجزء من الطلب األصلي، فيمكنك شراؤه من موقع Dell على .**www.dell.com** على اإلنترنت

**إعداد اتصال إنترنت سلكي**

إذا كنت تستخدم اتصال عن طريق الهاتف، قم بتوصيل خط الهاتف بمودم USB خارجي )اختياري( وبموصل الهاتف بالحائط قبل إعداد اتصال اإلنترنت. إذا كنت تستخدم اتصال DSL أو كابل/ مودم القمر الصناعي، فقم باالتصال بمزود خدمة اإلنترنت أو خدمة الهاتف الخلوي لمعرفة إرشادات اإلعداد وانظر "إعداد اتصال اإلنترنت" في صفحة [11](#page-51-0)

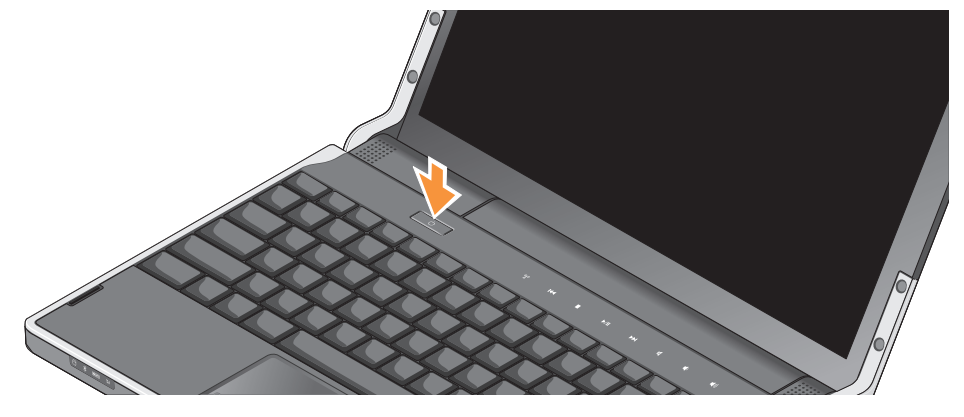

**اضغط على مفتاح التشغيل**

<span id="page-53-0"></span>إعداد الكمبيوتر المحمول ™Studio XPS الخاص بك

إعداد الكمبيوتر المحمول Studio XPS™ الخاص بك

### **توصيل كابل الشبكة )اختياري(**

الستخدام اتصال شبكة سلكي، قم بتوصيل كابل الشبكة.

<span id="page-54-0"></span>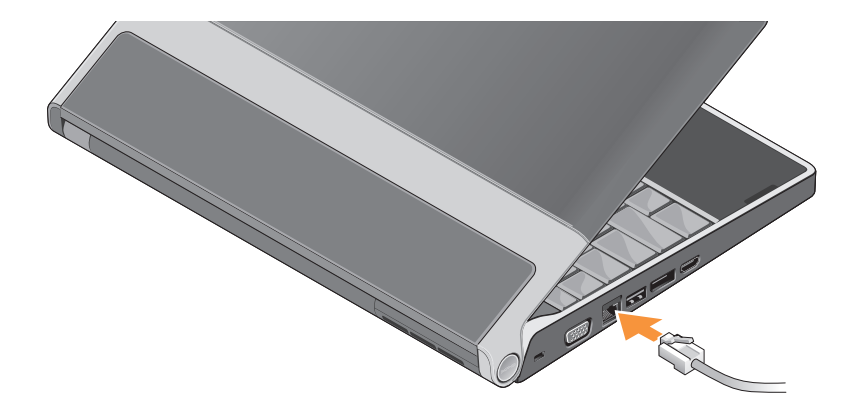

<span id="page-55-0"></span>اعداد الكمبيوتر المحمول Studio XPS<sup>TM</sup> الخاص بك

**التحقق من المفتاح الالسلكي** لتشغيل االتصال الالسلكي والكمبيوتر قيد التشغيل، قم بلمس مفتاح اللاسلكي  $\Psi$  الموجود على غطاء التحكم المركزي برفق، ثم حرره.

يتيح لك مفتاح التحكم هذا إمكانية إيقاف التشغيل لكافة االتصاالت الالسلكية لديك )RBluetooth وWiFi وWWAN )بسرعة، على سبيل المثال، عند مطالبتك بإيقاف تشغيل كافة االتصاالت الالسلكية أثناء رحالت الطيران. يؤدي لمس مفتاح التحكم هذا برفق لمرة واحدة إلى إيقاف تشغيل كل االتصاالت الالسلكية. ويؤدي لمس مفتاح التحكم هذا برفق مرة أخرى إلى إعادة االتصاالت الالسلكية لديك إلى حاالتها الخاصة بكل منها والتي كانت عليها قبل أن تقوم بإيقاف تشغيلها.

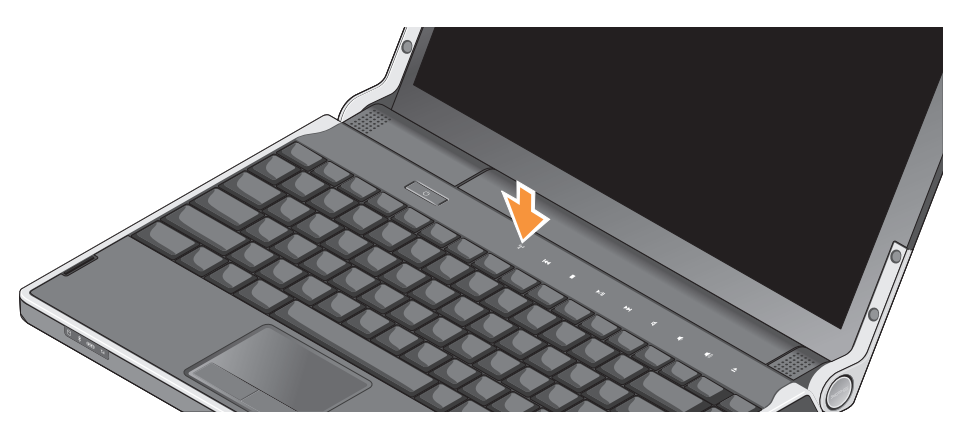

إعداد الكمبيوتر المحمول Studio XPS™ الخاص بك

#### **توصيل محول التيار المتردد**

قم بتوصيل محول التيار المتردد بالكمبيوتر، ثم قم بتوصيله بمأخذ التيار الكهربائي بالحائط أو الجهاز الواقي من شدة التيار.

<span id="page-56-0"></span>**تنبيه:** يصلح محول التيار المتردد للعمل مع مآخذ التيار في مختلف أنحاء العالم. ومع ذلك، تختلف موصالت الطاقة وشرائح الطاقة من دولة ألخرى. حيث قد يؤدي استخدام كابل غير متوافق أو توصيل الكابل بشريحة طاقة أو مأخذ تيار كهربي بشكل غير صحيح إلى اندالع حريق أو تلف األجهزة.

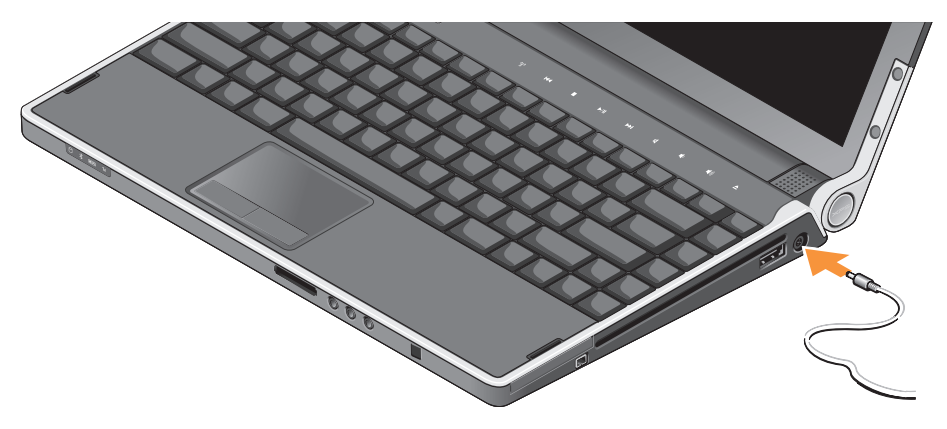

## <span id="page-57-0"></span>**إعداد الكمبيوتر المحمول TMXPS Studio الخاص بك**

يوفر هذا القسم معلومات لمساعدتك على إعداد جهاز 1340 XPS Studio الخاص بك وتوصيل األجهزة الطرفية.

### **قبل إعداد الكمبيوتر**

أثناء تحديد موضع الكمبيوتر، تأكد من توفر إمكانية الوصول بسهولة إلى مصدر الطاقة والتهوية الكافية والسطح المستوي لوضع جهاز الكمبيوتر.

قد تتسبب إعاقة تدفق الهواء حول الكمبيوتر الخاص بك في ارتفاع درجة حرارته. لمنع ارتفاع درجة الحرارة، تأكد من ترك مساحة تصل على الأقل إلى 10.2 سم (4 بوصة) من الجزء الخلفي للكمبيوتر وبحد أدنى 5.1 سم (2 بوصة) من جميع الجوانب الأخرى. لا يجب على الإطلاق وضع جهاز الكمبيوتر في حيز مغلق، مثل كابينة أو درج أثناء وجوده قيد التشغيل.

**إشعار:** قد يؤدي وضع أو تكديس أشياء ثقيلة أو حادة فوق الكمبيوتر إلى تعرض الكمبيوتر لتلف دائم.

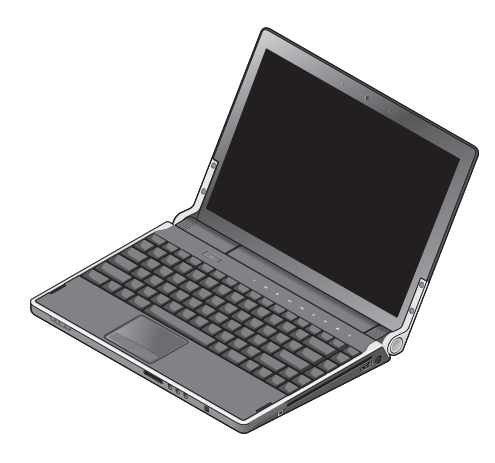

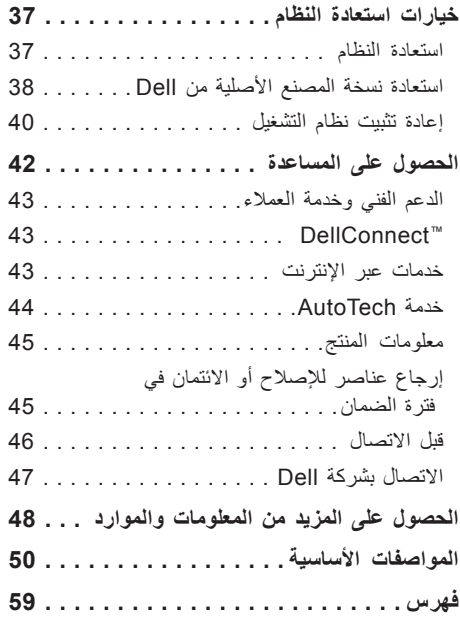

**المحتويات**

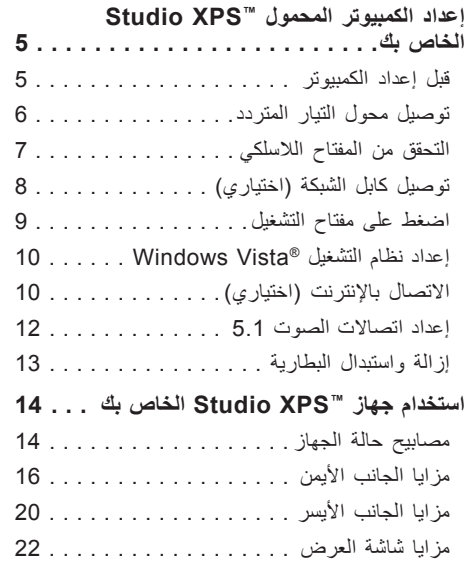

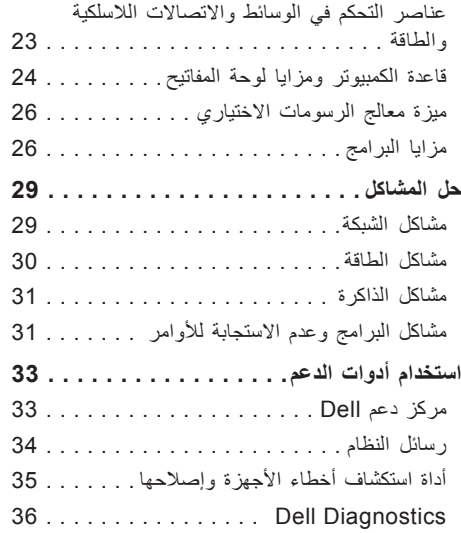

#### **المالحظات واإلشعارات والتنبيهات**

**مالحظة:** تشير كلمة "مالحظة" إلى المعلومات الهامة التي تساعدك على االستفادة بشكل أفضل من الكمبيوتر الخاص بك. إ**شعار:** تشير كلمة "إشعار" إلى احتمال حدوث تلف بالأجهزة أو فقد بيانات وتُعلمك بكيفية تجنب المشكلة<sub>.</sub> **تنبيه:** تشير كلمة "تنبيه" إلى احتمال حدوث ضرر بالممتلكات أو تعرض األشخاص لإلصابة أو الموت.

**المعلومات الواردة في هذه الوثيقة عرضة للتغيير بدون إشعار.**

**© 2008-2009 .Inc Dell كافة الحقوق محفوظة.**

 $\mathcal{L}=\mathcal{L}$  , we can also the set of the set of the set of the set of the set of the set of the set of the set of the set of the set of the set of the set of the set of the set of the set of the set of the set of the s

ممنوع بناتاً إعادة إنتاج هذه المواد بأي شكل من الأشكال بدون إذن كتابي من شركة .Dell Inc.

العالمات التجارية المستخدمة في هذا النص: Dell وشعار DELL وXPS وDellConnect هي عالمات تجارية لشركة .Inc Dell؛ وIntel هي عالمة تجارية مسجلة وCore هي عالمة تجارية لشركة Corporation Intel في الواليات المتحدة ودول أخرى؛ وكل من *Microsoft* و*Windows* و*Vista Windows* وشعار الزر ابدأ بنظام *Vista Windows* هي إما عالمات تجارية أو عالمات تجارية مسجلة لشركة Corporation Microsoft في الواليات المتحدة و/أو دول أخرى؛ Disc ray-Blu هي عالمة تجارية لـ Association Disc ray-Blu؛ وBluetooth هي عالمة تجارية مسجلة مملوكة لشركة .Inc ,SIG Bluetooth وتستخدمها شركة Dell بموجب ترخيص.

قد يتم استخدام علامات تجارية وأسماء تجارية أخرى في هذا المستند للإشارة إلى إما الكيانات المالكة لهذه العلامات والأسماء أو إلى منتجاتها. تنفي شركة .Inc Dell أي سعي من جانبها المتالك عالمات تجارية أو أسماء تجارية بخالف تلك الخاصة بها.

يناير 2009 رقم الجزء C498P مراجعة 02A

# studioxPs

**دليل اإلعداد**

PP17S موديل